**Розроблення UX/UI дизайну мобільної версії веб-сайту**

l ri

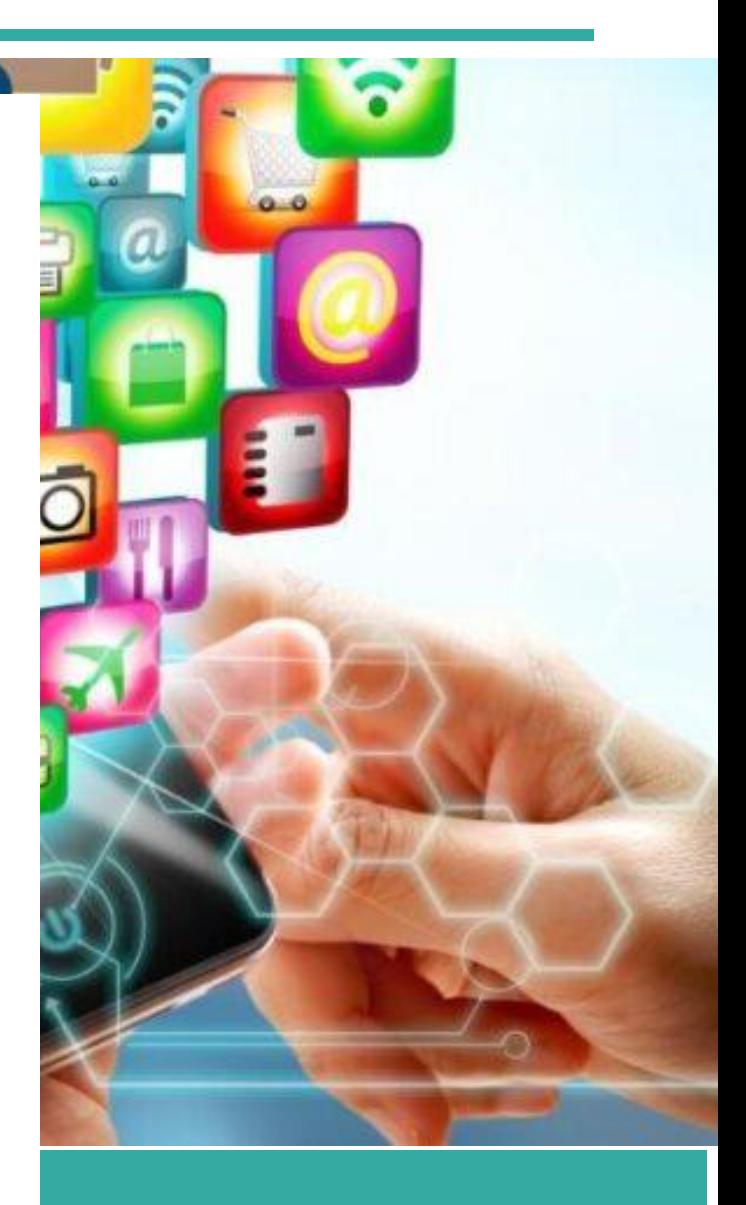

### 25 ЖОВТНЯ 2022

**Житомирська політехніка Автор: Світлана Кравченко**

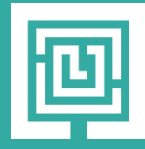

Логотип Название

### **Створення мобільного сайту**

Блоги, присвячені інтернет-маркетингу, перестали розписувати переваги мобільних сайтів, а переключилися на обговорення питання: що ж краще, окремий мобільний сайт або адаптивний дизайн .

Компанії створюють mobile сайти, придивляючись до дій конкурентів, адже ніхто не хоче бути в числі відстаючих. Запуск майданчики, сумісної з телефонами, коштує витрачених зусиль, оскільки компанія залишить позаду менш спритних суперників. Тим більше, середньостатистичний ресурс отримує 30% трафіку саме з мобільних пристроїв (в деяких галузях ця цифра ще значніше). З чого почати?

Адаптувати робочий проект під моб.среду або розробляти окремий мобільний сайт з нуля?

### **1. Вибір платформи**

Виділяють три основні варіанти інтернет-присутності в мобільному середовищі, які розрізняються принципами взаємодії з користувачем.

*1.1 Адаптивний дизайн:* сама сторінка (URL, код HTML, зображення і т. Д.) Не змінюється, але CSS-файл застосовує різні правила залежно від ширини вікна браузера.

*1.2 Окремий мобільний сайт:* зазвичай розміщується на піддомені ( m.domain.com) або в підкаталозі ( www.domain.com/mobile ). Іноді мобільний і основний сайти мають однаковий URL. В цьому випадку відбувається завантаження різного HTMLкоду користувачам стаціонарного комп'ютера і смартфона, виходячи із значення user-agent (так звана «динамічна видача»).

Якщо мобільна і десктопна версії сайту використовують різні URL'и, структура і вкладеність сторінок зазвичай зберігається ( www.domain.com/first-page і m.domain.com/first-page ), щоб полегшити редирект по user-agent . Однак ніщо не заважає повністю змінити ієрархію і структуру, оскільки дані двох версій фізично зберігаються в різних каталогах.

**1.3 Мобільний додаток:** додаток для конкретної апаратного середовища, завантажуване користувачем. Прекрасний інструмент, що забезпечує повне присутність, однак він не рекомендується як самостійне рішення.

По-перше, нові відвідувачі майже завжди знайомляться з компанією через сайт, а не через додаток. По-друге, обов'язкова завантаження і установка є додатковою перешкодою.

**Вибір оптимального варіанту залежить від безлічі факторів. Блок-схема (див. нижче) допоможе визначитися з правильним рішенням**

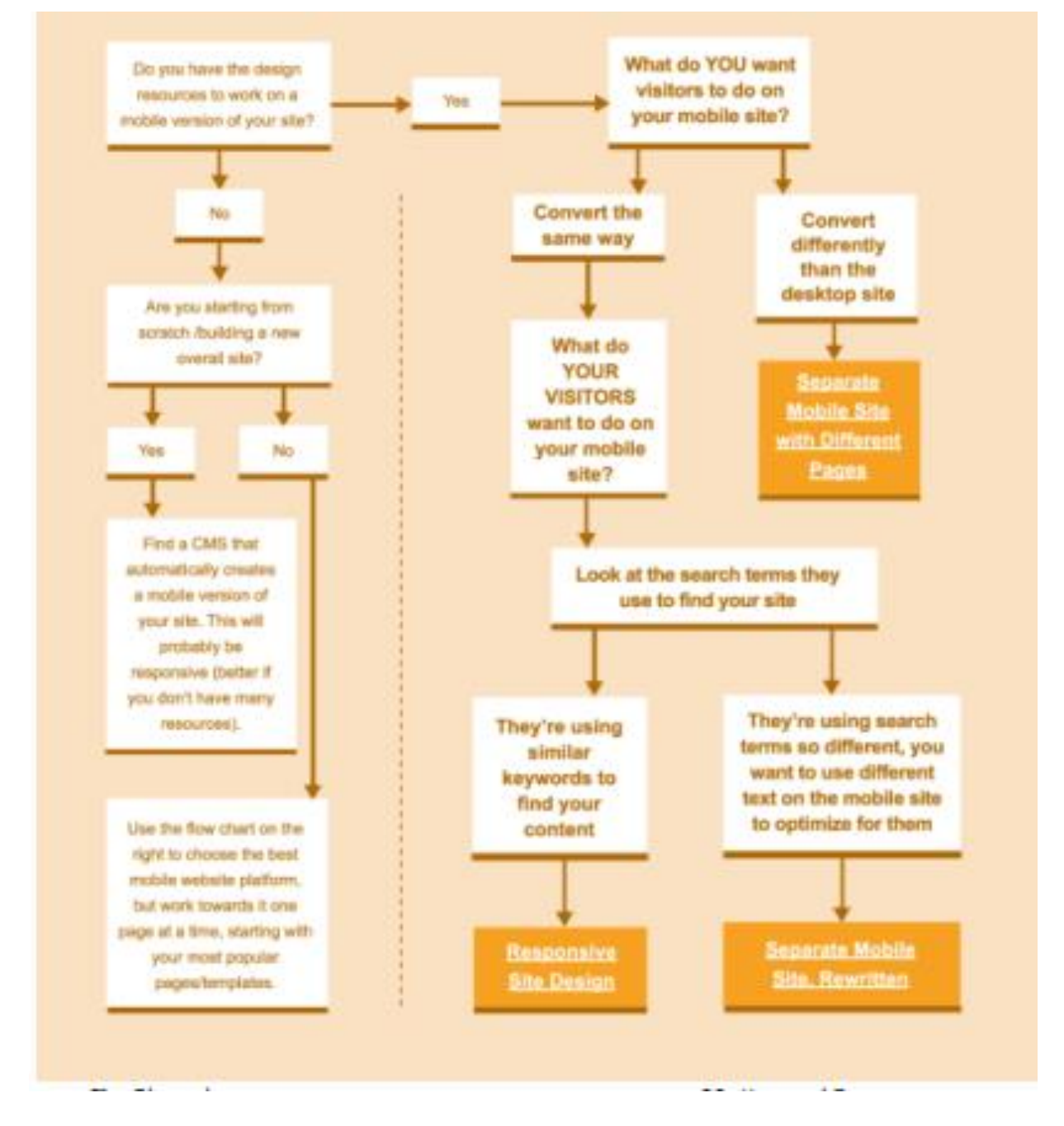

#### **Вибір підходу - це всього лише початок**

**Застосування CMS: При невеликому бюджеті або обмежених ресурсах є сенс використовувати нескладну систему управління вмістом (CMS), наприклад, WordPress. Адаптивний дизайн підтримується багатьма CMS, які дозволять** 

**перенести сайт на нову платформу або створити сайт з чистого аркуша. За посиланням пропонується невелика добірка корисних тем і сервісів для WordPress з підтримкою адаптивного дизайну**

# **Адаптивний дизайн – питання вибору чи необхідність?**

Що таке адаптивний дизайн?

**Адаптивний дизайн** сайту – різновид дизайну, що дозволяє з однаковим комфортом переглядати веб-ресурс із різних пристроїв. Створення адаптивного дизайну – окремий процес, призначений для поліпшення UX ресурсу і користувацької взаємодії з ним.

[Дослідження](https://webengage.com/blog/increase-conversions-through-responsive-and-adaptive-web-design/) підтверджують: наявність адаптивного дизайну підвищує час перебування на сайті, показник конверсії, а також кількість користувачів ресурсу.

Наявність адаптивного дизайну означає, що ваш ресурс буде правильно і в зручному для користувача вигляді відображатися на всіх типах гаджетів: телефонах, планшетах, широкоформатних моніторах і звичайних ноутбуках. "Відображатися правильно" означає, що всі пункти меню будуть помітними, кнопки клікабельними, а картинки вписуватимуться в розмір екрану.

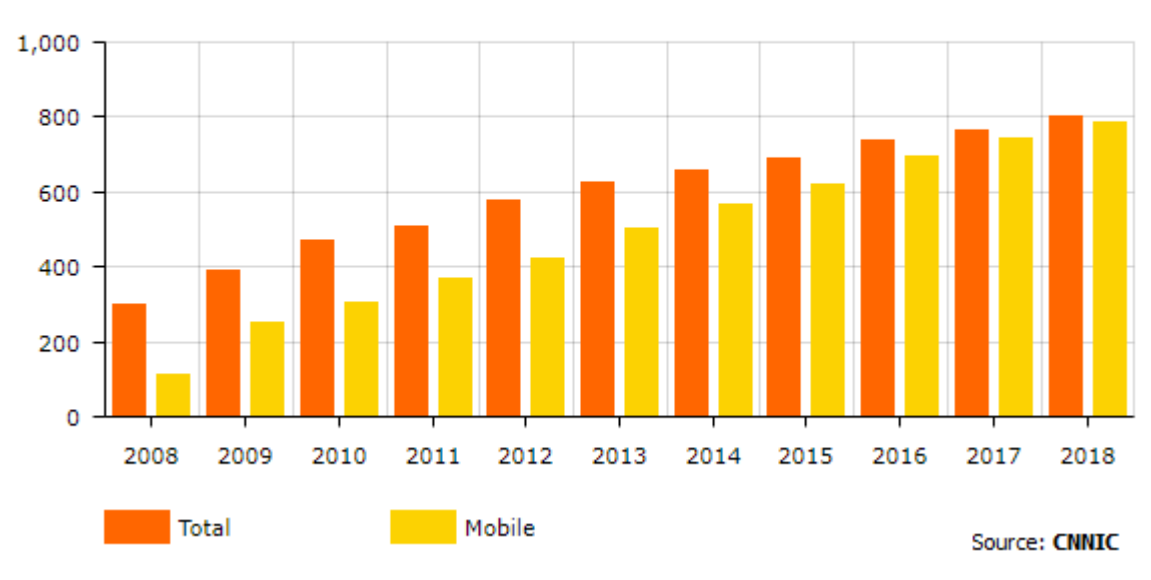

**Number of internet users in China (millions)** 

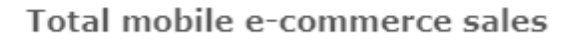

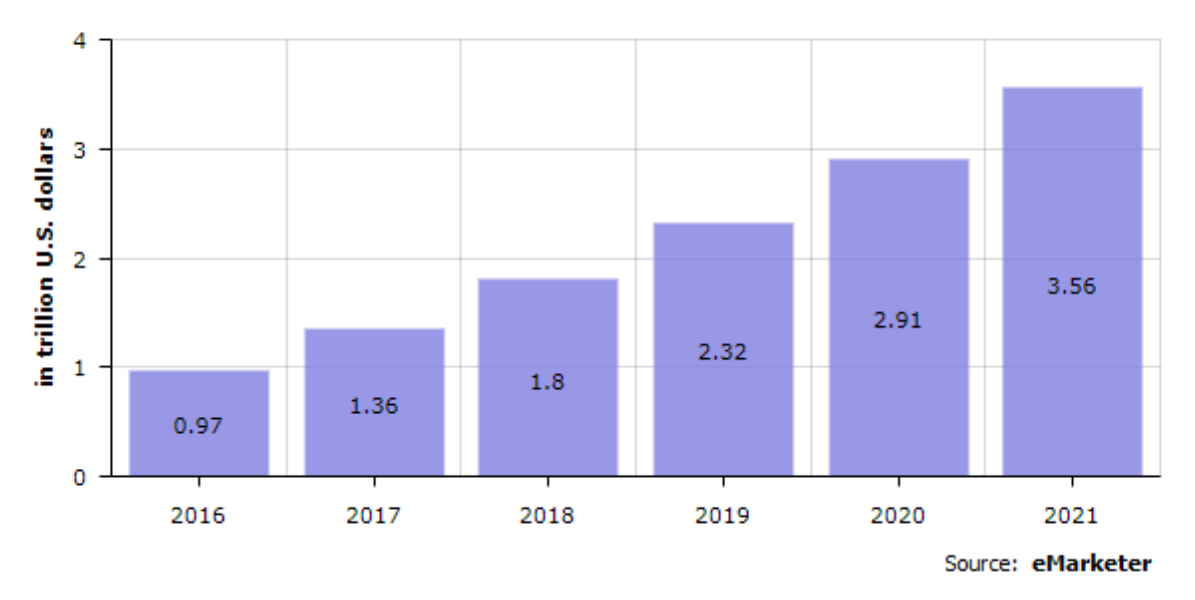

• Користувачі Google Play завантажили найбільшу кількість додатків, а користувачі AppStore витратили в них на 80% більше грошей (\$15 млрд vs \$8 млрд).

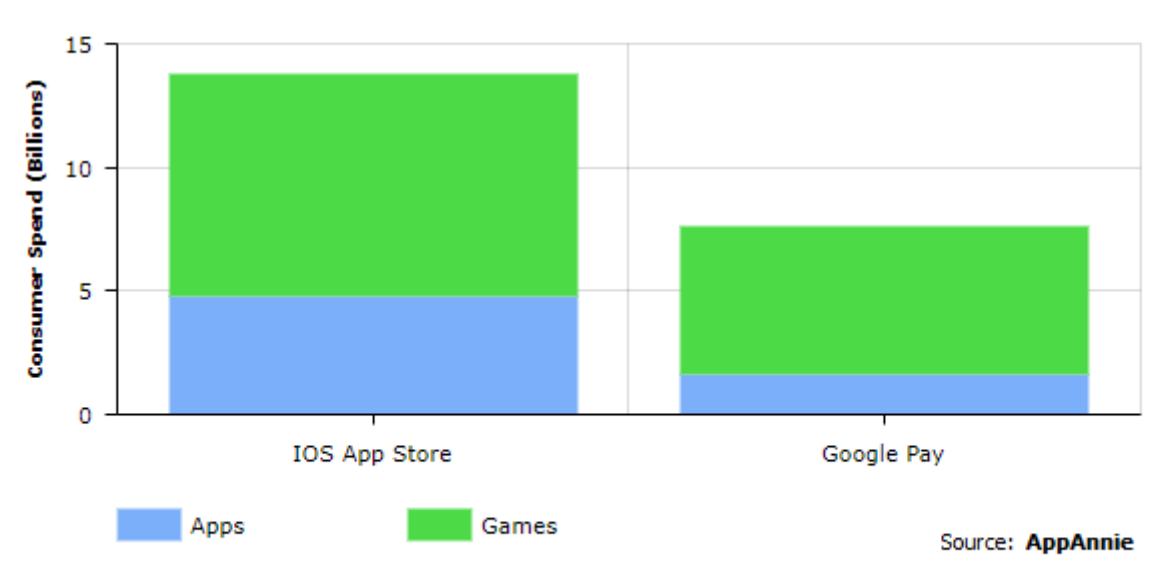

### **Worldwide AppGross Consumer Spend by Store**

- На першому місці з використання серед користувачів залишаються ігри, розважальні, музичні, фото і відео додатки, на які користувачі дедалі частіше оформляють платні пілписки.
- Найбільший дохід принесли додаток Tinder і потоковий відеосервіс Netflix, а найбільша кількість завантажень була y Facebook i Facebook Messenger.

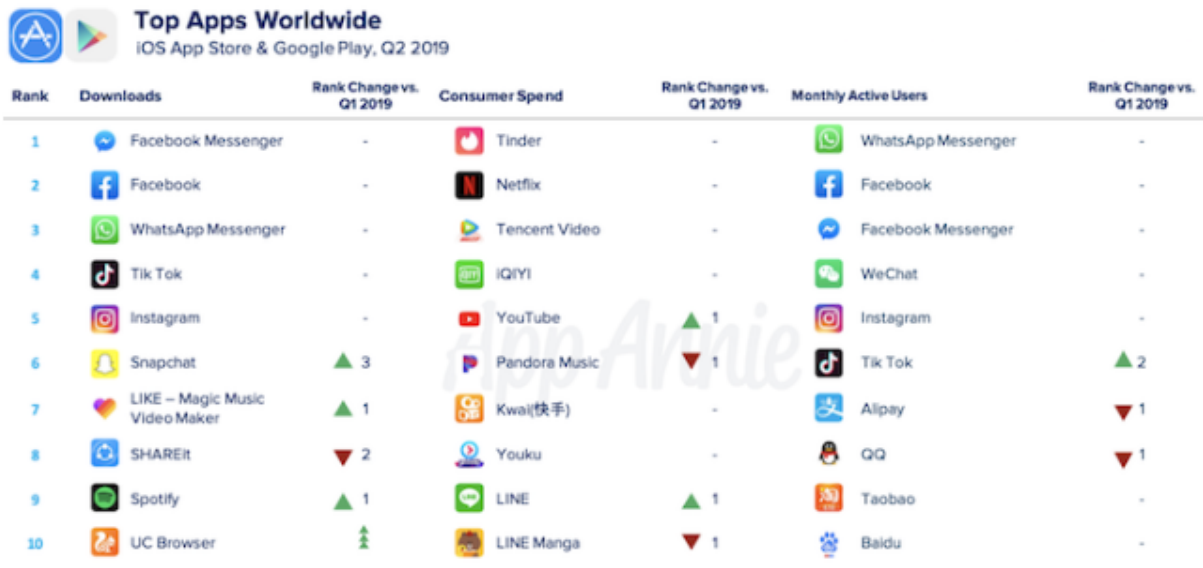

### **Чи завжди потрібен адаптивний дизайн**

Необхідність створювати адаптивний дизайн для існуючих веб-сайтів очевидна. Але при цьому є варіант уникнути цього, створивши окрему мобільну версію сайту або мобільний додаток. Однак такий підхід також має деякі недоліки:

- **додаткові витрати**. Вам доведеться створювати додаток або мобільну версію сайту під кожен тип ОС;
- **додаткові зусилля для користувачів**. Щоб користуватися вашим додатком, користувачеві потрібно буде завантажити його. А користувачі не люблять докладати зусиль, якщо не впевнені в своїй вигоді;
- **знижений трафік**. Мобільний додаток "забирає" користувачів у сайту. Насправді відвідуваність може залишатися такою ж, як раніше, але через поділ трафіку на два окремих ресурси, кількість заходів на сайт здається меншою;

 **подвійна робота з наповнення ресурсів матеріалами**. Оскільки мобільний сайт або додаток – окремий ресурс, необхідно зробити одну з двох речей: або синхронізувати майданчики, що вимагає додаткових людиногодин, або робити подвійний обсяг роботи з наповнення сайту.

### **Як адаптивний дизайн допомагає SEO-просуванню в пошукових системах**

Компанія Гугл [запустила](https://webmasters.googleblog.com/2016/11/mobile-first-indexing.html) Mobile-First Indexing – підхід до ранжування та індексації сайтів.

До 2016 року Google працював таким чином, що пошукова система ранжувала сайти та відображала результати виключно за даними з десктопних версій сайту. Для користувачів мобільних девайсів це означало, що при введенні в пошуковий рядок одного й того ж запиту, вони отримували різні результати на ноутбуці і смартфоні. Не в останню чергу це пов'язано з тим, що мобільні версії сайтів зазвичай менше наповнені контентом.

Тепер же, коли більшість людей виходить в інтернет з мобільного, пошукова система теж підлаштувалася: тепер за допомогою спеціального робота від Google в cash зберігатиметься саме мобільна версія, а мобільний контент буде відображатися в сніпетах результатів пошуку. Таким чином наявність адаптивного дизайну стає обов'язковою частиною будь-якого сайту і його пропуском до гідної позиції в пошуковій видачі.

#### **2. Розробка мобільної версії сайту**

Мобільна версія повинна в точності повторювати кольору, стиль і зміст основного сайту, щоб відвідувачі бачили, що знаходяться на сайті знайомої компанії. Однак, структура сторінки має бути іншою: простий і чіткою. Більшу частину сторінки займає текстовий контент замість графіки. Незаповненого простору дуже мало.

У звичайній сторінці, яка виводиться на монітор, дизайнер приділяє велику увагу прогалин для розбивки контенту, фону, елементам навігації, виділенню важливих блоків і т. д. У мобільному зазвичай зберігаються зображення, які є

**8**

частиною контенту основного сайту. Навігація стає компактною, стислою, прибираються інтервали між блоками. Дизайнер обмірковує, яким елементам віддати пріоритет в умовах обмеженого розміру екрану, а якими пожертвувати.

Тут сторінки обмежені по ширині, але не по довжині. Практично всі наповнення основного сайту можна реорганізувати в одну колонку для моб. пристроїв, якщо, звичайно, контент не перевантажений важкою графікою, знижує швидкість завантаження . Широкі монітори стаціонарних комп'ютерів обумовлюють розсіяне розподіл контенту по всій сторінці, і увагу користувача зупиняється на багатьох елементах в межах однієї сторінки навіть без прокрутки. Відвідувач з айфона бачить без прокрутки тільки невеликий фрагмент, тому організація контенту повинна бути відповідною: один невеликий тезу, потім наступний і т. д. Залишаються найважливіші елементи, а другорядні видаляються.

#### **- «Спочатку мобільні»**

«Mobile First» - популярна тенденція в веб-дизайні. Суть її в тому, що проектування сайту починається з мобільної версії, після чого виконується адаптація дизайну і макета для КПК і стаціонарних комп'ютерів. Немає нічого, що можна вставити на сторінку мобільної версії і не можна розмістити на основному (крім специфічних рішень, хоча це не так актуально). Дана концепція знаходить застосування при розробці з однаковим наповненням (з адаптивною версткою або динамічним контентом).

- **Навігація** Досить легко спроектувати основний сайт з сотнею сторінок в одному кліці від головної, використовуючи верхнє меню, що випадає зі складною структурою. Подібна організація дозволяє відвідувачам відразу знайти те, що вони шукають. До того ж, SEOшнікі кажуть, що чим ближче сторінка до головної за рівнем вкладеності, тим краще вона ранжируется пошуковими системами. Екрани смартфонів занадто малі, щоб розміщувати на мобільній версії велике меню навігації. Замість повного копіювання навігації основного сайту вона обмежується декількома посиланнями, за якими найчастіше переходять відвідувачі. Якщо користувач захоче відкрити інший розділ, він повернеться на попередню сторінку або скористається рядком пошуку, яка повинна бути завжди на екрані в межах видимості.

- **Розмір екрану** За наявними даними, більшість смартфонів підтримує ширину сторінки в 320 пікселів. Деякі джерела радять орієнтуватися під розширення 240 пікселів по ширині

**9**

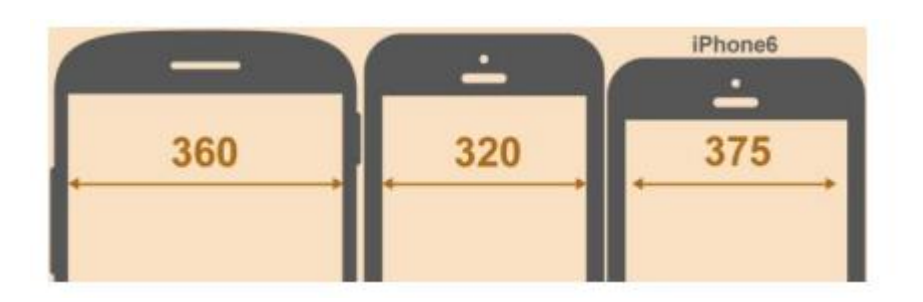

Щоб картинки і інші елементи сторінки не виходили за межі екрану, рекомендується встановити для них ширину (width) 100% в таблиці стилів CSS. Таким чином, вони будуть розтягуватися або стискатися відповідно до дозволу. Текст залишається колишніх розмірів і переноситься в залежності від ширини стовпця.

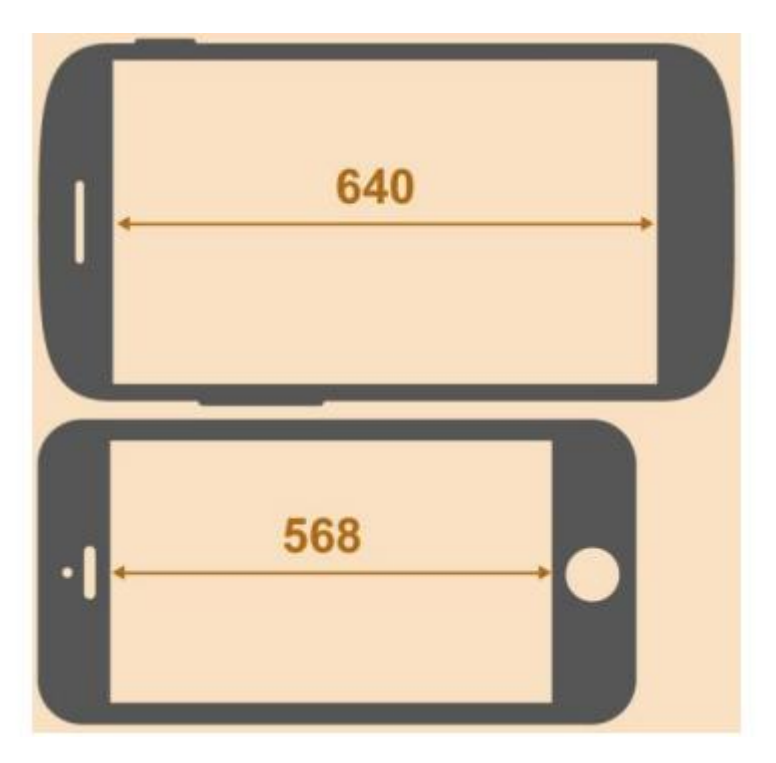

Не забувайте про розміри популярних мобільних пристроїв. Дані про них містяться в аналітичних інструментах типу Google Analytics . Нижче представлений скріншот звіту «Мобільні пристрої», який розташовується у вкладці «Додаткові параметри» -> «Розширення екрану»

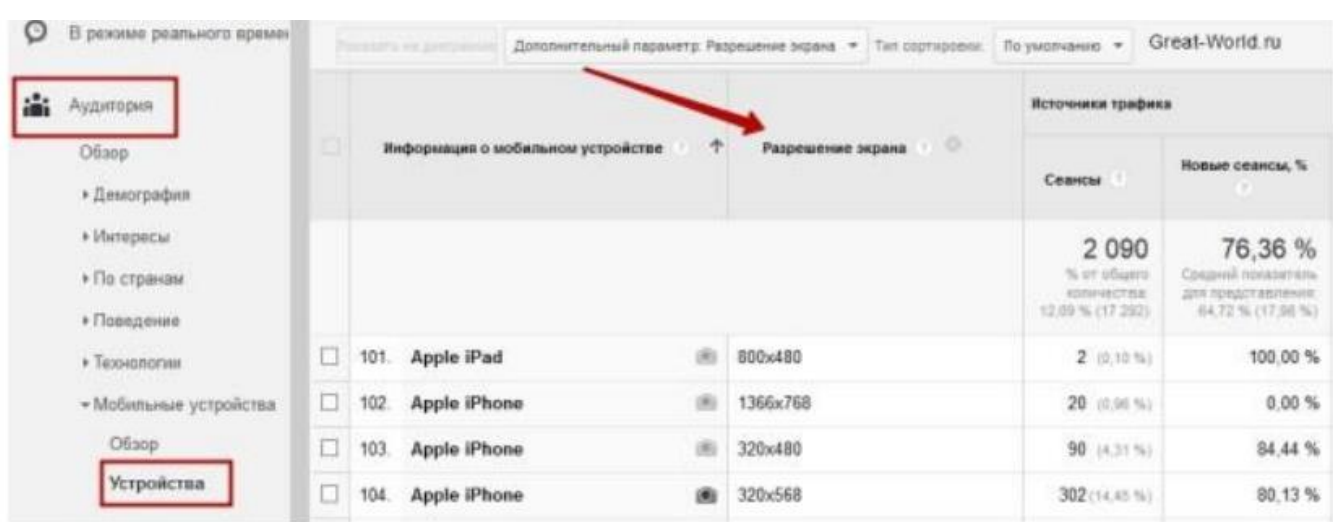

Сайт необхідно протестувати на сумісність з платформами, якими користуються 90% відвідувачів. Незайве передбачити відображення сайту з різними варіантами орієнтації екрану.

#### **Тачскрін**

Дотик пальця до екрану НЕ емулює натискання правої кнопки миші і пересування курсора. Відстань між посиланнями повинно виключати випадкове натискання пальцем непотрібної посилання. У розробці для мобільних пристроїв з сенсорним екраном необхідно враховувати наступні аспекти та рекомендації:

**1. Забезпечте місце для торкання.** Пальці не відрізняються високою точністю позиціонування на відміну від курсора миші. Палець приховує місце дотику до екрану, тому не завжди відомо, чи відбувається натискання на потрібний елемент. Подушечка пальця накриває більшу площу, ніж курсор. З урахуванням вищесказаного, навколо кожного посилання необхідно залишити порожнє місце розміром не менше 28 пікселів з кожного боку.

**2. Дайте користувачеві зрозуміти, що команда з сенсорного екрану прийнята.** Якщо у користувача низька швидкість з'єднання з інтернетом або нестабільна зв'язок, то після торкання посилання або кнопки доводиться трохи чекати завантаження нової сторінки. Зробіть натиснуту кнопку «втиснула» або змініть колір посилання, щоб сповістити власника смартфона, що команда прийнята. В іншому випадку, відвідувач буде знову і знову торкатися до екрану, що не спостерігаючи реакції у відповідь, і ризикує опинитися десь на задвірках сайту.

**3. Використовуйте кнопки.** Цей елемент навігації чітко показує, в яку область екрану натискати для вчинення дії. Курсор в пристроях з тачскріном відсутня, тому не завжди ясно, чи призведе дотик екрану до бажаного дії. Кнопка ж візуально окреслює клікабельно область, полегшуючи взаємодію з інтерфейсом.

**4. Переробіть випадаюче меню.** 

Цей тип меню успішно застосовується на сайтах, видаючи інформацію по команді і розкриваючись при наведенні курсору. Випадаючі меню в мобільних версіях повинні розкриватися при торканні екрану, а пункти меню чітко відокремлюватися один від одного. Ось як виглядає Bridgestone:

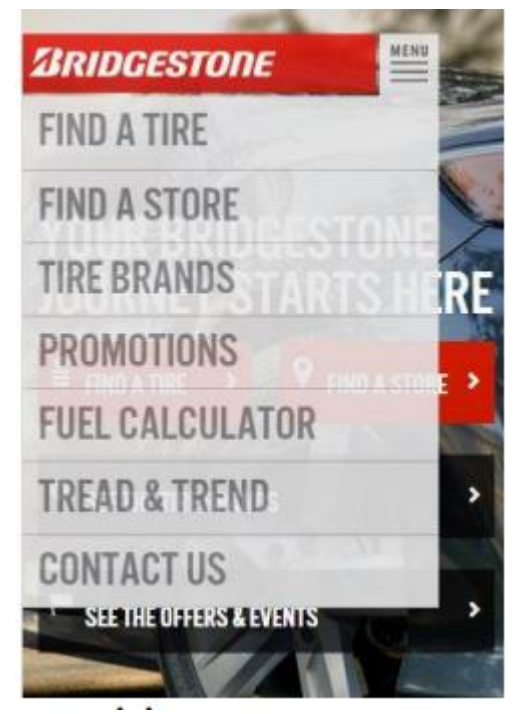

#### **5. Зведіть до мінімуму введення тексту.**

Швидкість друку дуже низька, до того ж набір тексту вимагає віртуальної клавіатури, яка закриває собою пів-екрану. Відмовтеся від введення тексту, де це можливо. Розбийте форми на кілька сторінок, які займають половину екрану, і розмістіть добре помітну кнопку «Next» в межах видимості без прокрутки.

**6. Використовуйте специфічні особливості платформи.** Різниця між основним і мобільним сайтом відкриває деякі можливості: наприклад, функцію «click to call» ( «кликни, щоб подзвонити») або адреса компанії у вигляді посилання, при натисканні якої завантажується карта з маршрутом до офісу.

# Адаптивний дизайн знову)

#### **Зміна розмірів** - розгорнутий приклад

Якщо сайт створюється з нуля, багато дизайнерів рекомендують починати з мобільної версії, а потім збільшувати всі елементи сторінки, пристосовуючи їх до монітора. Однак у більшості компаній основною сайт вже функціонує, тому далі пропонується покрокове керівництво по стисненню елементів основного для

### портативної версії. Схематичний приклад сторінки десктопного сайту з коментарями дизайнера

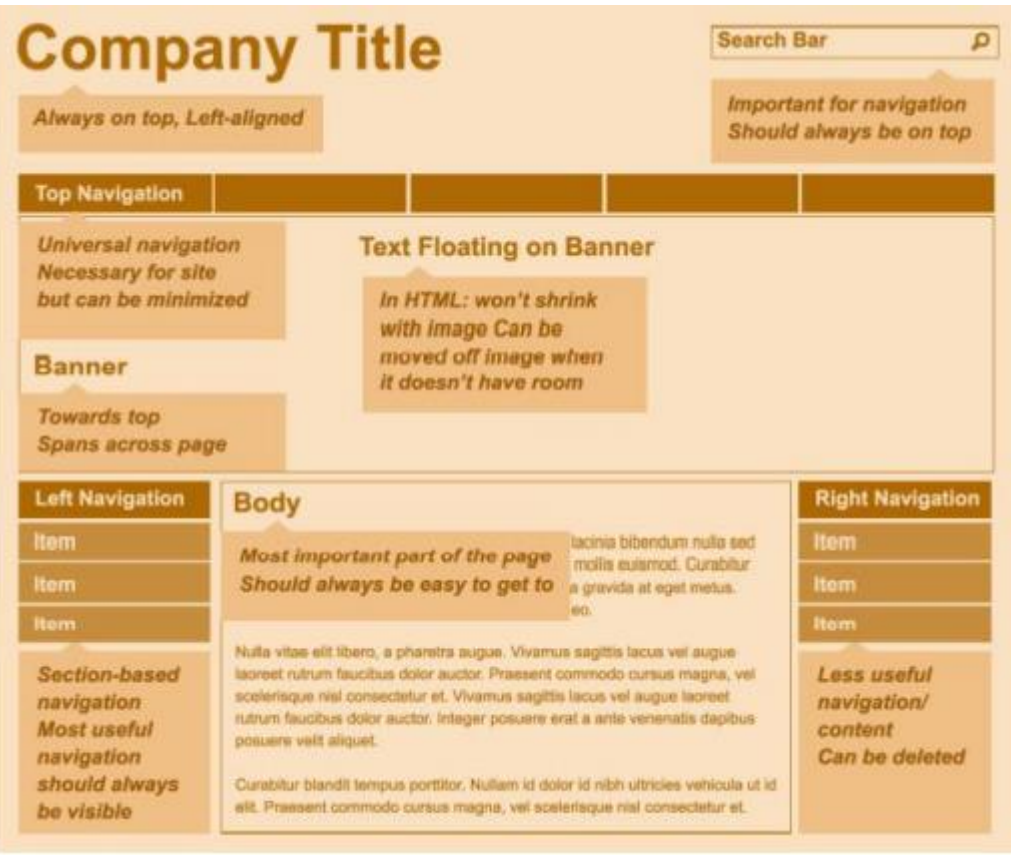

### **Стиснення контенту (всі елементи)**

Ширина зменшується, тому всі елементи крім тексту теж повинні стискатися. Щоб забезпечити плавність стиснення, ширину ключових об'єктів задають у відсотках від ширини екрану. У наведеному прикладі (див. Нижче) ширина банера завжди становить 100% від ширини екрану. Щоб банер не стискався до

нерозбірливого стану, необхідно вказати його мінімальну висоту в пікселях, а в міру зменшення монітора наближати задану частину зображення, відсікаючи інше

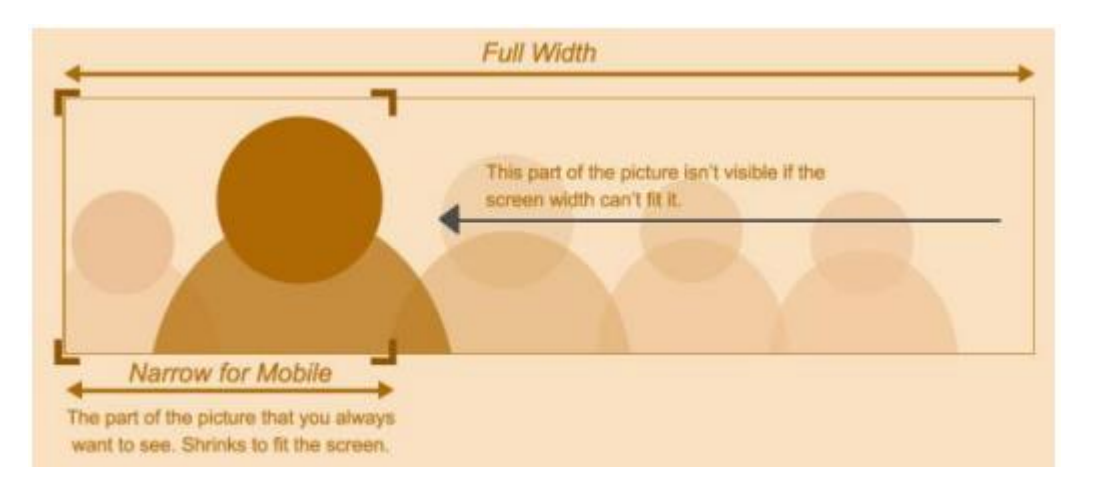

Текст займає 100% ширини екрану за вирахуванням правого і лівого блоку меню. Перенесення рядків регулюються автоматично, тому текст легко вписується в контейнер певних розмірів, і складнощів тут зазвичай не виникає.

### **Перестановка контенту (текст на банері)**

Стислі об'єкти часто стають важко розбірливими або непривабливими. Деякі елементи, наприклад, плаваючий текстовий блок на банері, варто перенести в інше місце. У нашому випадку (див. Нижче) банерний текст, який виглядає гармонійно на великому моніторі, краще перенести під банер після стиснення, оскільки текст буде.

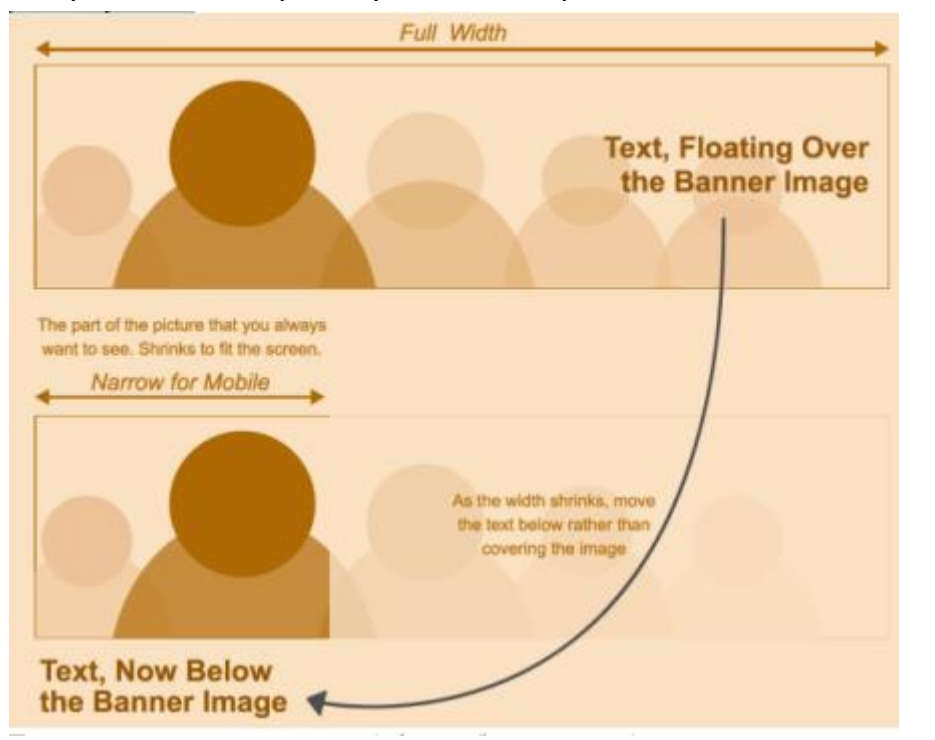

закривати картинку, а права частина банера буде відрізана

### **Перестановка контенту (лівий блок меню)**

Ліве меню часто залишають в мобільній версії і роблять його помітним для користувачів, закріплюючи його в нижній частині сторінки після основного вмісту.

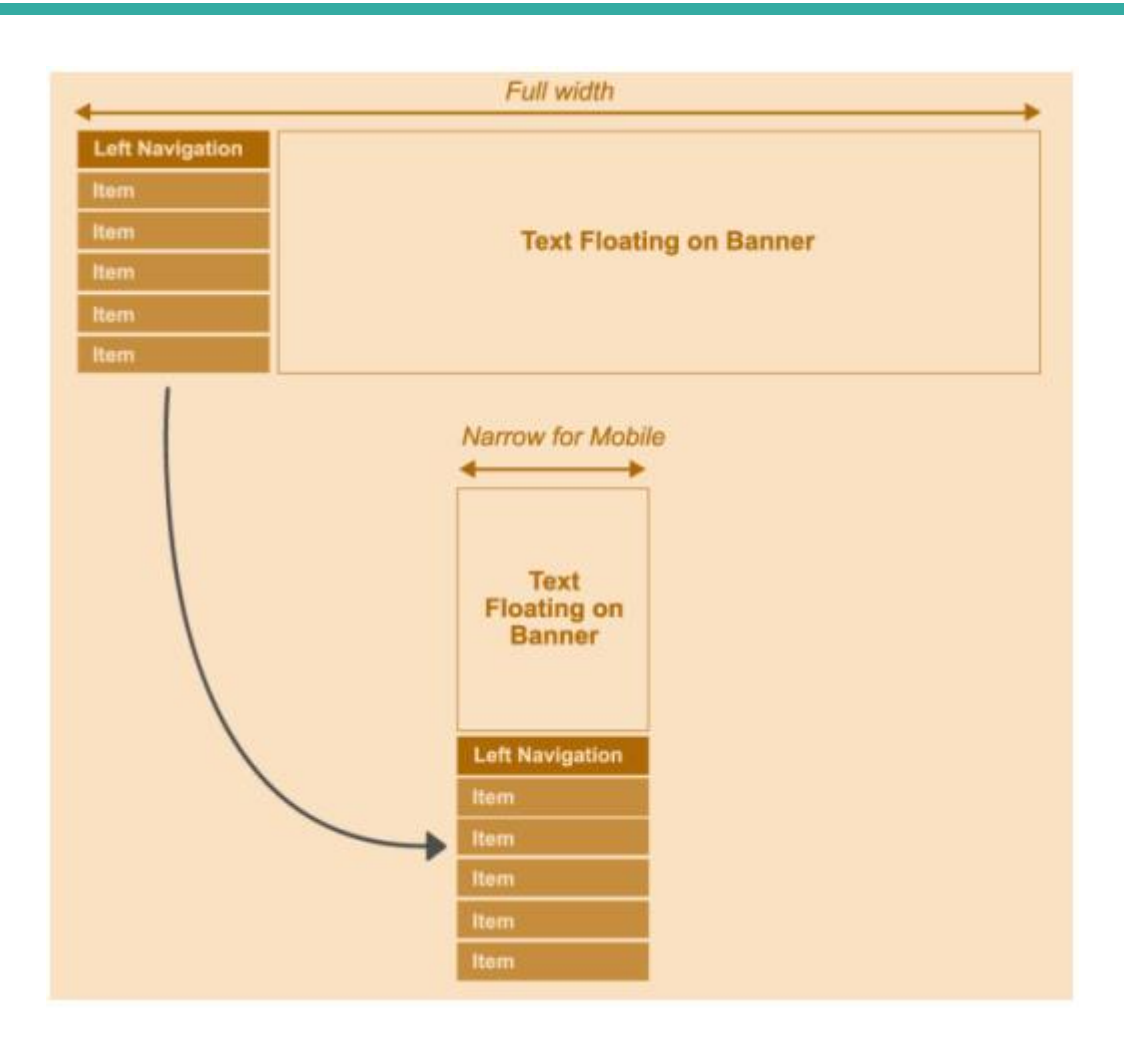

### **Перетворення контенту (пошук і верхній блок меню)**

Деякі компоненти, наприклад, поле пошуку або верхнє меню, важливі для сайту, однак в мобільній версії варто організувати доступ до них так, щоб вони не забирали дорогоцінний місце. Рядок пошуку замінюється універсальною іконкою «збільшувальне скло», яка розкривається при натисканні. Верхнє меню добре сприймається пошуковими системами і зручно для користувачів. В постійній присутності цього модуля немає необхідності, і він оформляється у вигляді меню, що випадає.

#### **Видалення контенту (правий блок меню)**

Реорганізація змісту починається з ключових блоків, оскільки в мобільну версію не завжди вдається вмістити весь вміст основного майданчика. Якщо не виходить

знайти місце для менш значущих елементів, веб-майстер повинен вирішити, чи так уже потрібні ці елементи користувачам гаджетів?

- Щоб не відображати окремі модулі на екрані, слід привласнити властивості display параметр none .
- **Примітка: видалення другорядних компонентів з мобільної версії наштовхує на роздуми про їх необхідність на основному сайті і стає хорошим приводом для легкого редизайну . Після всіх перетворень стислий сайт виглядає приблизно так:**

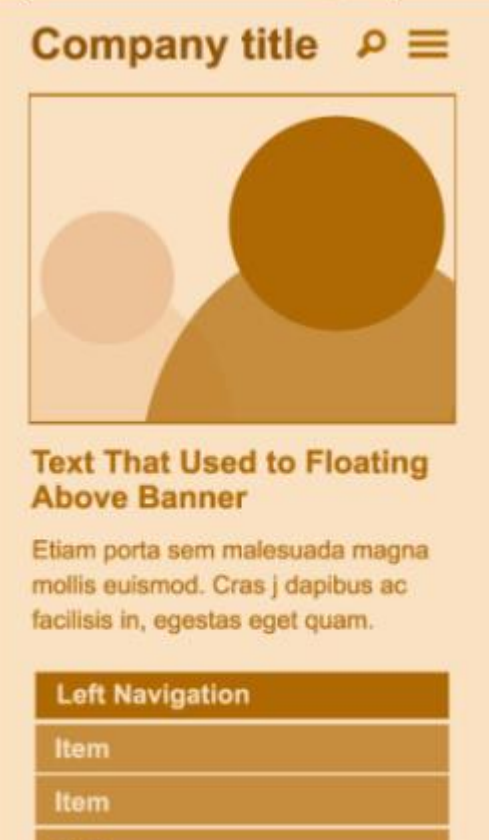

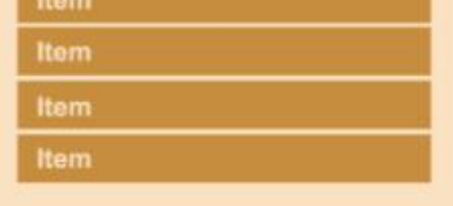

-

### - **Створення макета з одного колонкою**

- Сторінки, насичені суцільним текстовим контентом, звужуються подовжуються по вертикалі без змін. З іншого боку, контент інтернет-

магазину візуально розділяється по окремих блоках. Можливі такі варіанти дизайну:

- *1. Контент групується в одну колонку.* Окремі смислові блоки, які будуть гармонійно виглядати в одній колонці, необхідно розмістити в потрібному порядку, використовуючи візуальні підказки і роздільники. Якщо сторінка насичена інформацією, у верхній частині розміщуються елементи навігації для швидкого переходу до інтересуемой частини.
- *2. Контент ховається після завантаження.* Компонування тексту за методом «гармошка» ховає частину тексту під заголовками, схожими на кнопки. Користувач клацає по заголовку, і випадає прихований контент, не перекриває текст нижче. Ось як організована мобільна сторінка «Графік конференції»

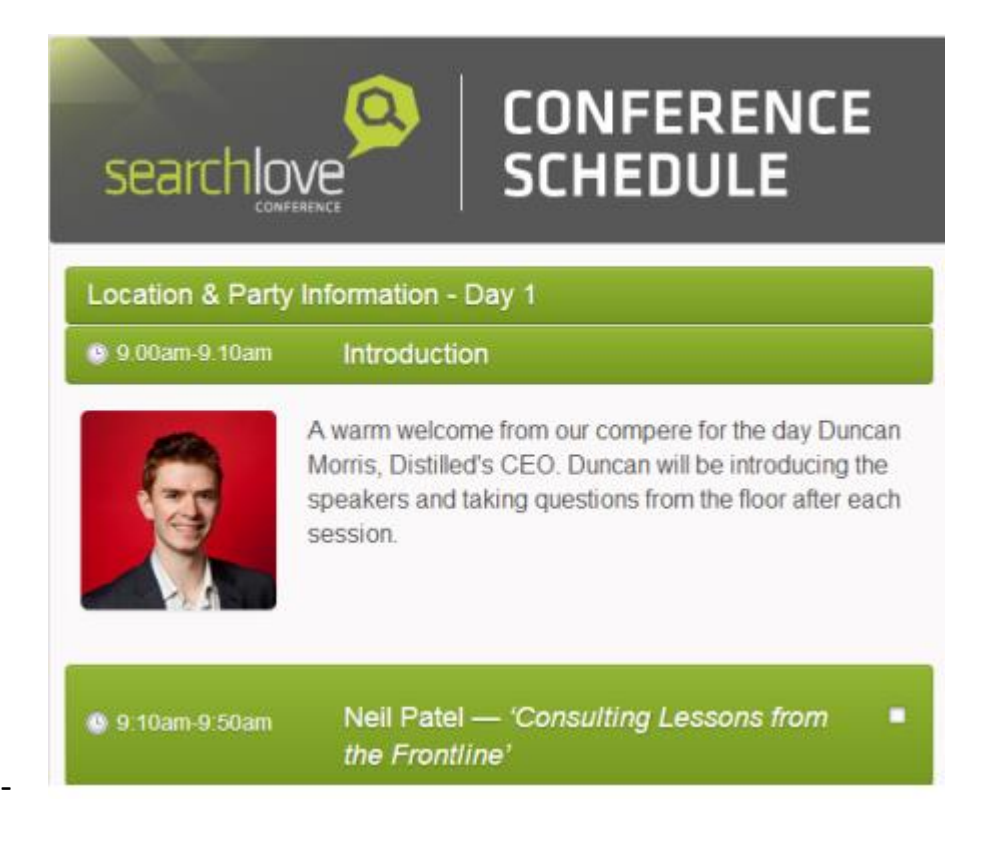

-

# **Як дизайн впливає на SEO інтернет-магазину**

# **Tренди дизайну мобільних додатків 2022!!!**

# **1. Модернізовані 3D елементи**

### **--Візуальні ефекти!**

**2. Абстракта візуалізація**

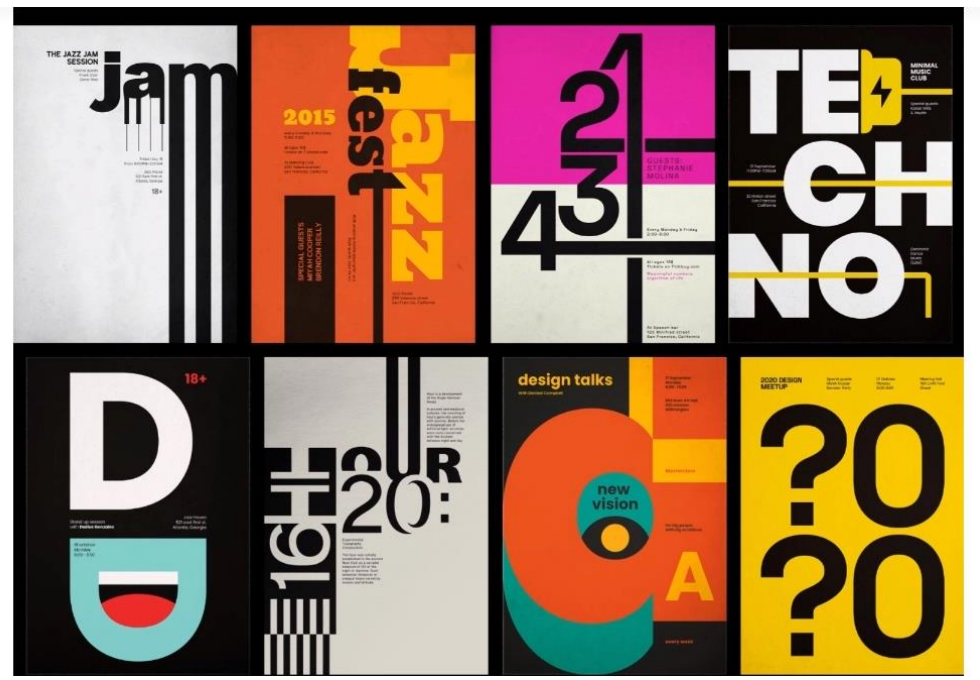

**3. Технологія AR (Augmented Reality) та VR (Virtual Reality)**

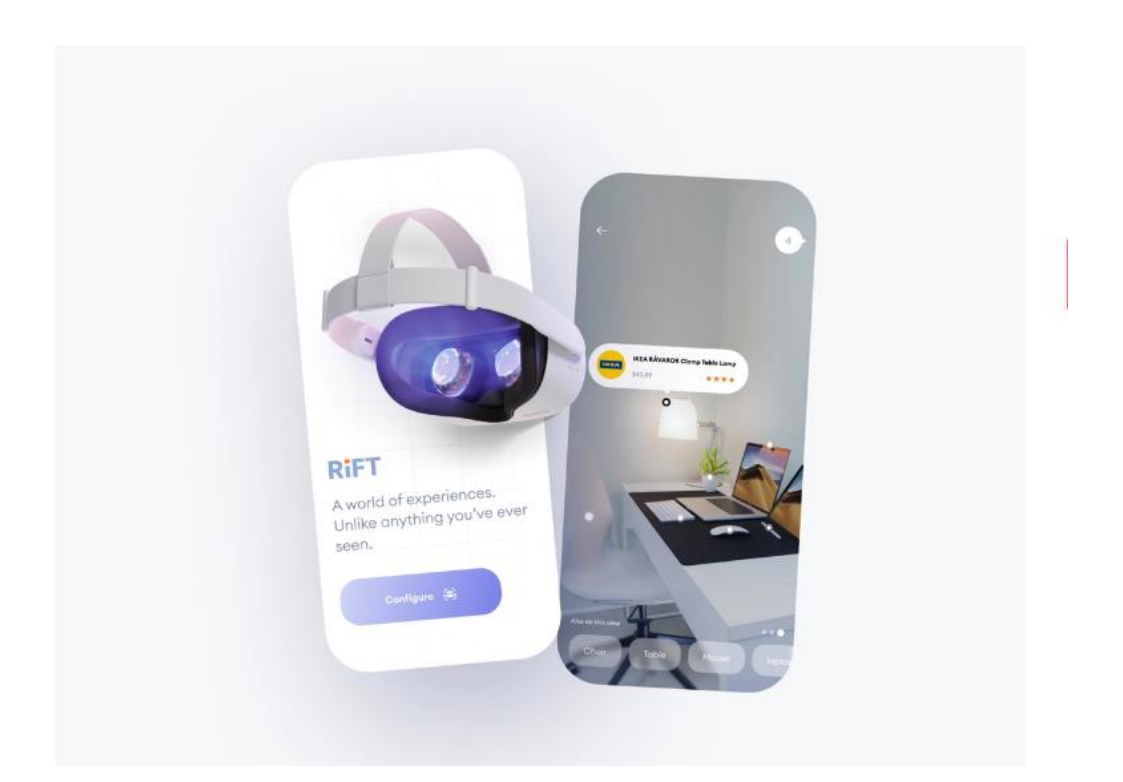

**4. Емоціональний дизайн**

# **5. Геометрична структура**

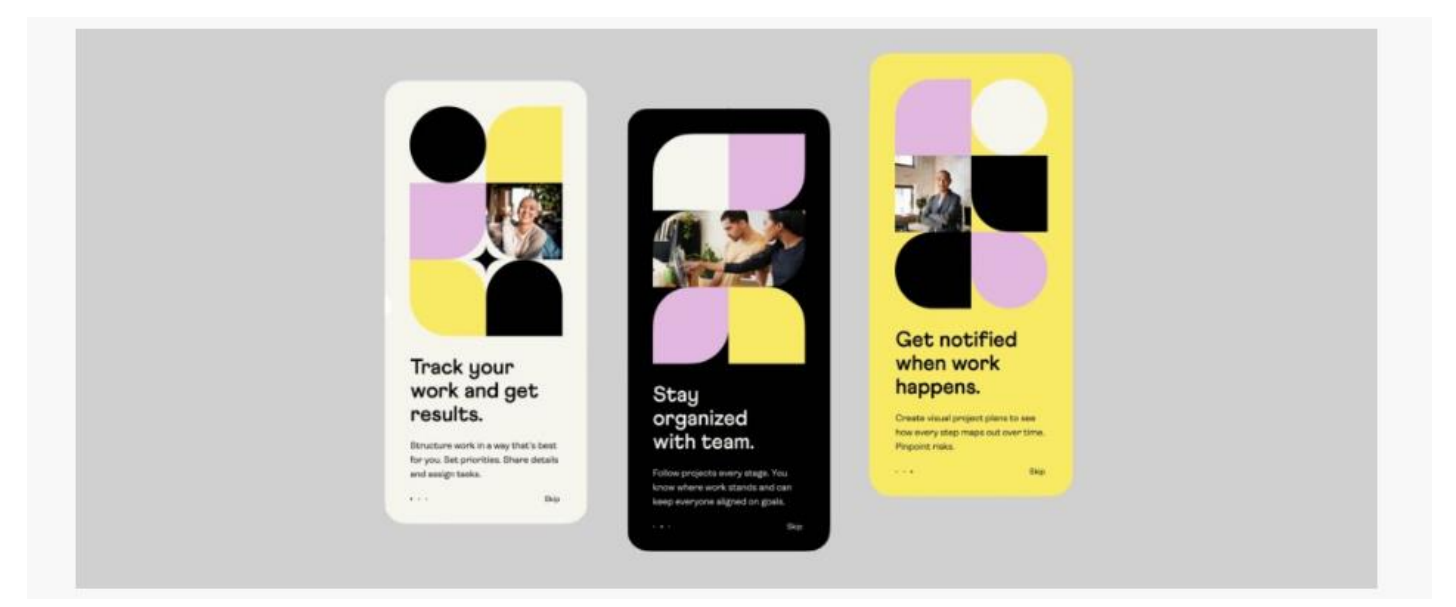

**6. Голосовий пошук**

# **7. Темний дизайн**

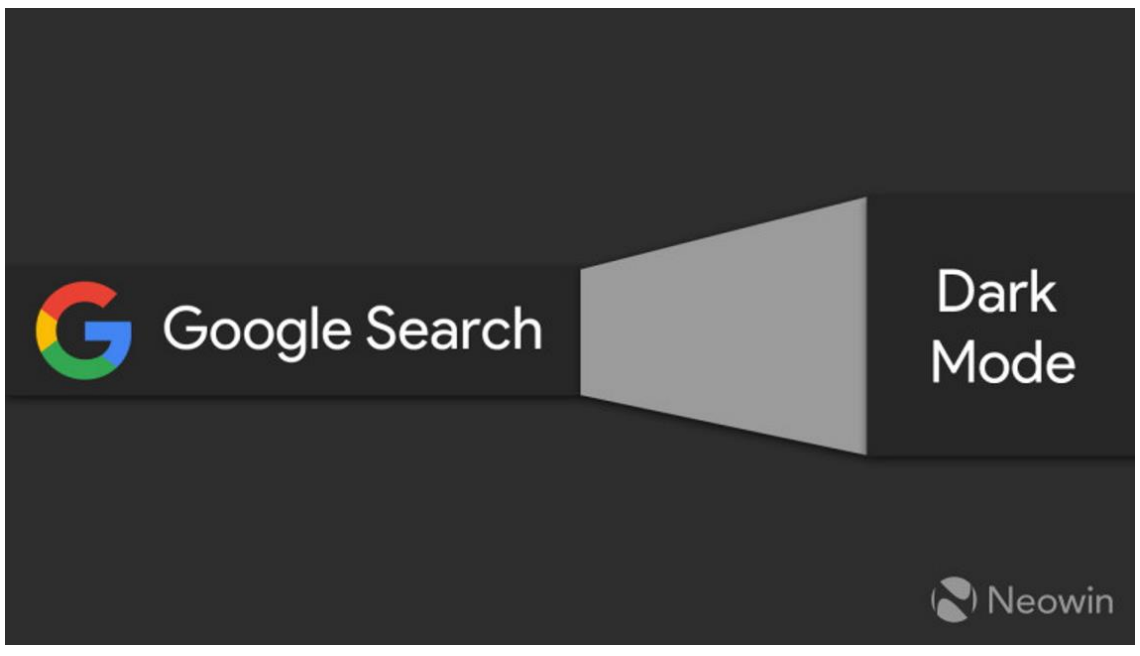

**8. Дизайн з розділенийм екраном**

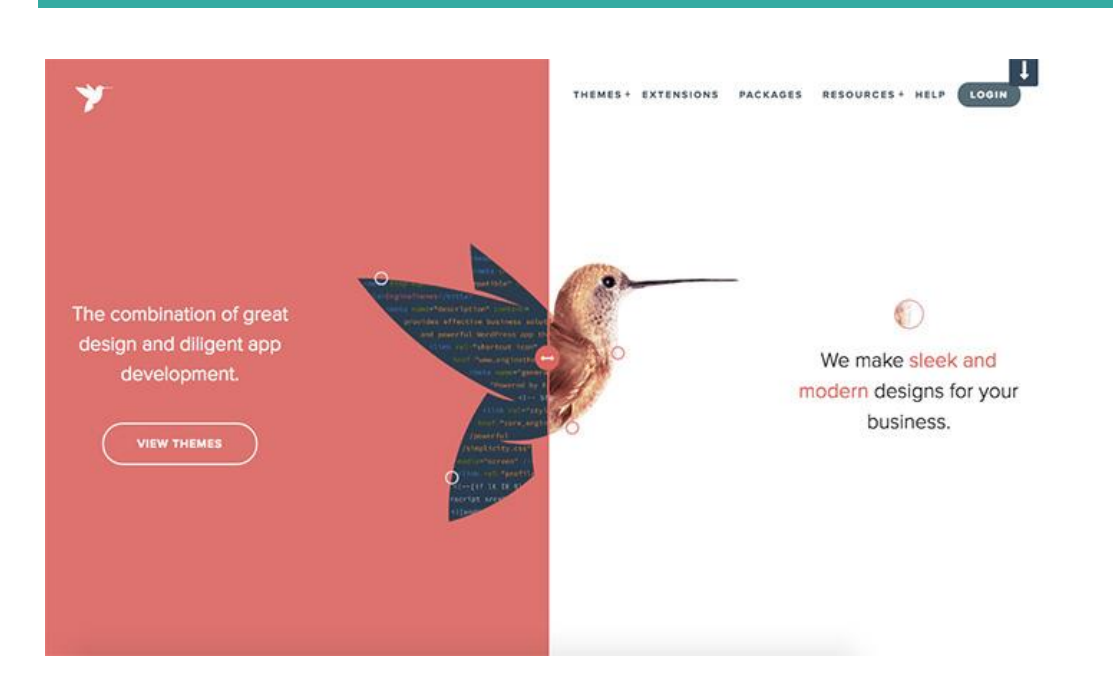

### **9. Більше текста**

## **10. Нові шрифти**

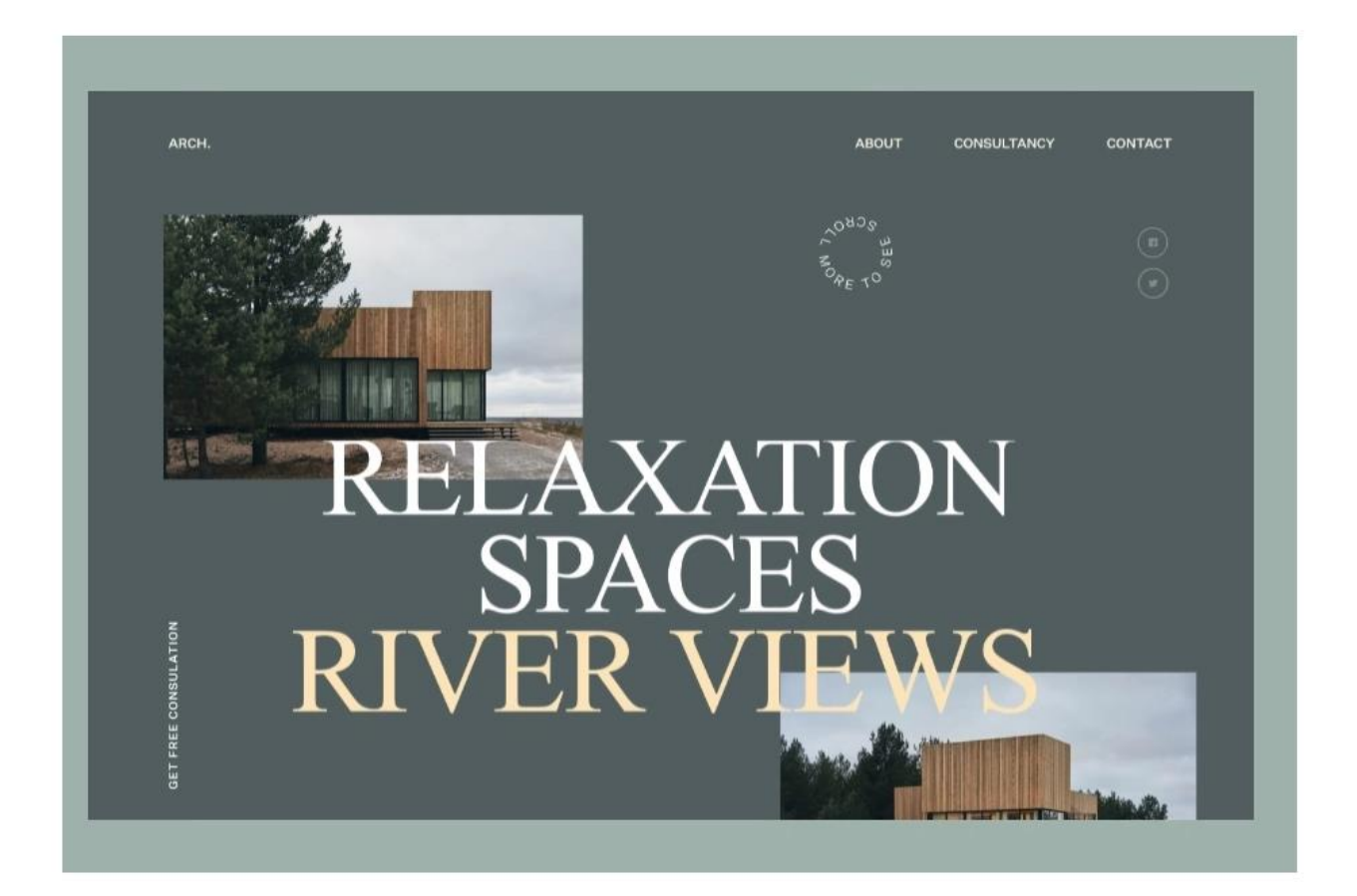

# **13. Висока продуктивність програмного забезпечення**

Інструмент UI/UX сприяє швидкому навантажені. Щоб підвищити даний показник, потрібно додати тільки ті елементи, які приносять користь, але не впливають істотно на время завантаження.

простота на чолі дизайну мобільних додатків 2019

Ідея простоти і мінімалізму пропагується більшістю сучасних дизайнерів мобільних додатків.

Основні риси мінімалістичного дизайну:

- функціональність
- типографіка
- контраст
- правильна комбінація
- Чітко виражена ієрархія
- багато простору
- Відмова від декоративних елементів

У 2019 тенденція мінімалізму продовжить набирати популярність. Прибравши з інтерфейсу все зайве, можна спростити навігацію в додатку, зробити його більш зрозумілим і зручним

Основне завдання - не втратити фокус в гонитві за простотою. Головне - не ереступити межу, за якою чистий, гармонійний інтерфейс переходить в примітивний.

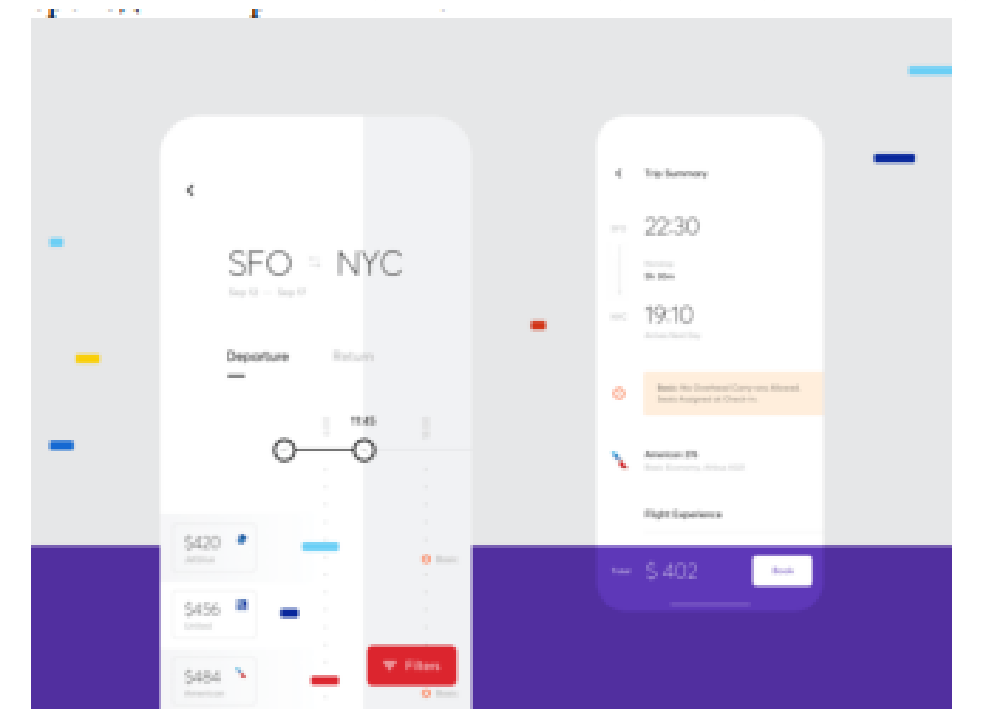

#### **2. плоский дизайн: естетика вимагає ще один вимір**

Плоский дизайн дуже популярний в графічному, мобільному і вебдизайні вже кілька років, але в 2019 році ця тенденція набуде нову форму. Напівплощиною стиль забезпечує візуальну зрілість дизайну завдяки додатковим верствам і півтонів. Вони можуть утворювати спрощені градієнтні тіні, формуючи більш об'ємний дизайн. Такий стиль добре виглядає і в анімації, так як кожен шар може рухатися окремо. Для типографіки в таких додатках відмінно підійде шрифт sans serif, який перегукується з трендом мінімалізму.

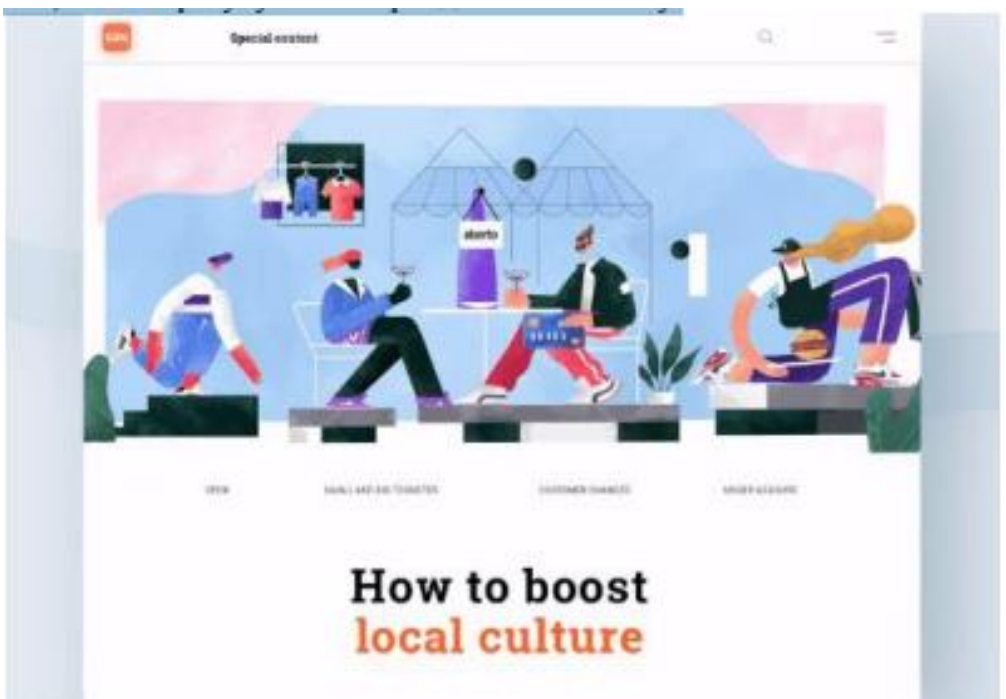

Через високу популярність тренда плоского дизайну заслужити схвалення користувачів роботою в новому стилі - завдання не з простих. Тим не менше, гра варта свічок: напівплощиною дизайн може допомогти скоротити час завантаження і зробити навігацію в додатку набагато зручніше.

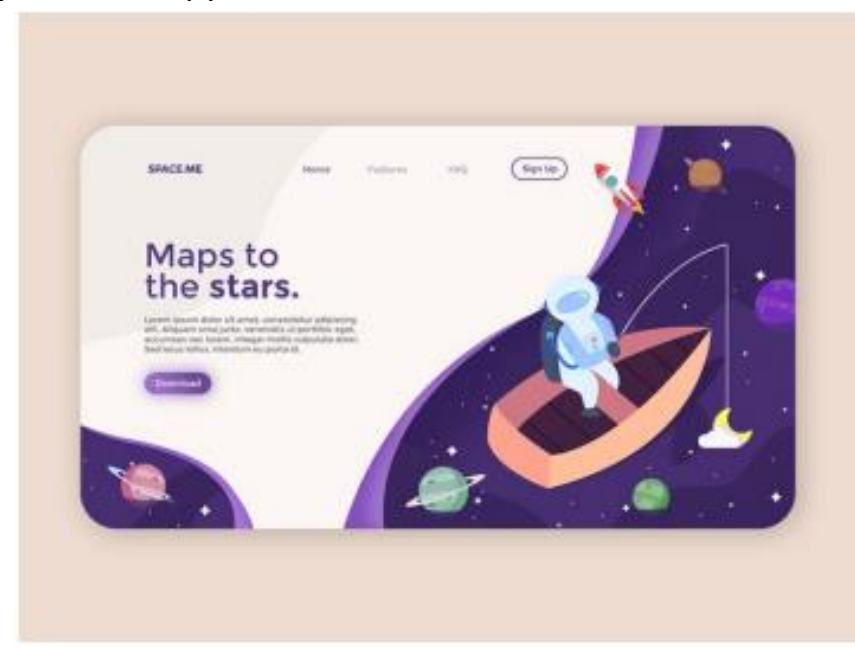

**3. Функціональна анімація:** важливість дрібних деталей Анімація в дизайні інтерфейсів мобільних додатків вже стала поширеним трендом, але в 2019 візуальні ефекти стають більш функціональними.

Завдання анімації:

- оживити інтерфейс і дати користувачеві більше контролю над додатком;
- прискорити взаємодію з різними рівнями меню, підсвічуючи дод.можливості;
- спростити початок роботи з додатком для нових користувачів.

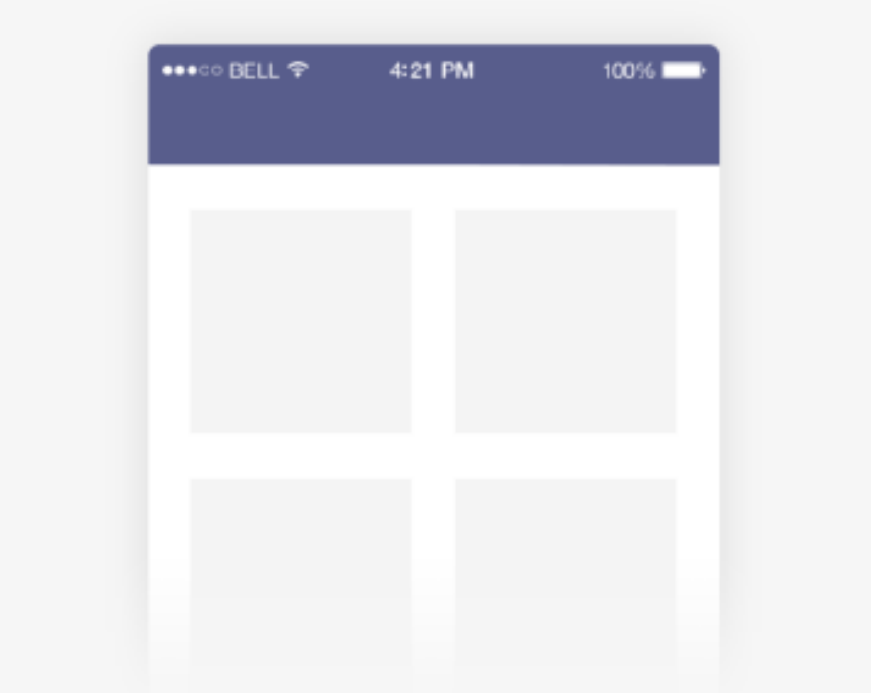

#### **4. Natural Experience (NX): додатки стають більш інтуїтивними**

Зручний і зрозумілий механізм роботи з додатком (UX), який залишається незмінною основою інтерактивного дизайну, в 2019 році стане ще більш інтуїтивним. Відносно нова концепція, що отримала назву Природний експеримент (англ. Natural experience, NX), дозволить користувачам повністю зануритися в роботу програми, що потребують від дизайнерів в 2019 році ще більш детального опрацювання інтерфейсів.

Щоб додаток було успішним, воно має відповідати таким критеріям NX:

Простота ідентифікації користувача і безпеку особистих даних.

 Захист від несанкціонованого доступу до додатка через розпізнавання особи або відбитка пальця.

 Відчуття взаємодії людина-людина, а не людина-комп'ютер - програма має спілкуватися з користувачем голосами людей. Найчастіше для цієї мети будуть залучати професійних акторів.

 Зручність використання - все переходи між різними завданнями повинні бути інтуїтивно зрозумілими.

 Особлива увага до деталей - більше часу буде виділятися на тестування на реальних користувачів для поліпшення юзабіліті.

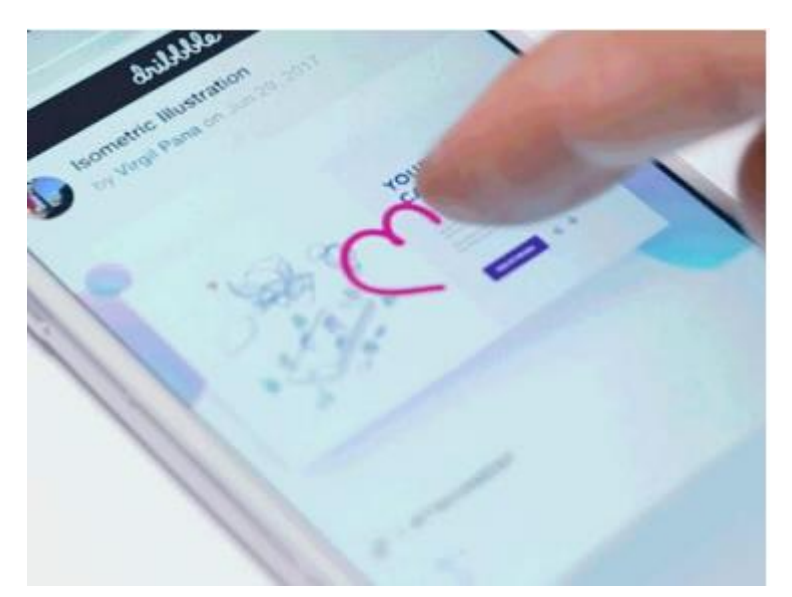

Простий приклад інтуїтивного взаємодії - намалювати сердечко на екрані, щоб щось оцінити.

### **5. Відкрита композиція: тренд безмежного дизайну**

Відкрита композиція це прийом в дизайні, який дозволяє візуально збільшити розмір екрану смартфона, залишаючи частину зображення за кадром і пропонуючи користувачам переміщати його в різні боки. Нове покоління смартфонів і сучасний дизайн створюють широкі перспективи для формування великих зображень. Відкрита композиція допомагає підігрівати інтерес користувача, надаючи більше інтерактивних можливостей і створюючи ефект занурення.

### **6. Яскраві кольори, градієнти і їх поєднання: чим сміливіше, тим краще**

Багато дизайнерів вже почали перехід від спокійної колірної гами до більш насиченою. Наближаючись до 2019 року, ми бачимо, що сміливі та яскраві кольори захоплюють все нові аспекти дизайну додатків.

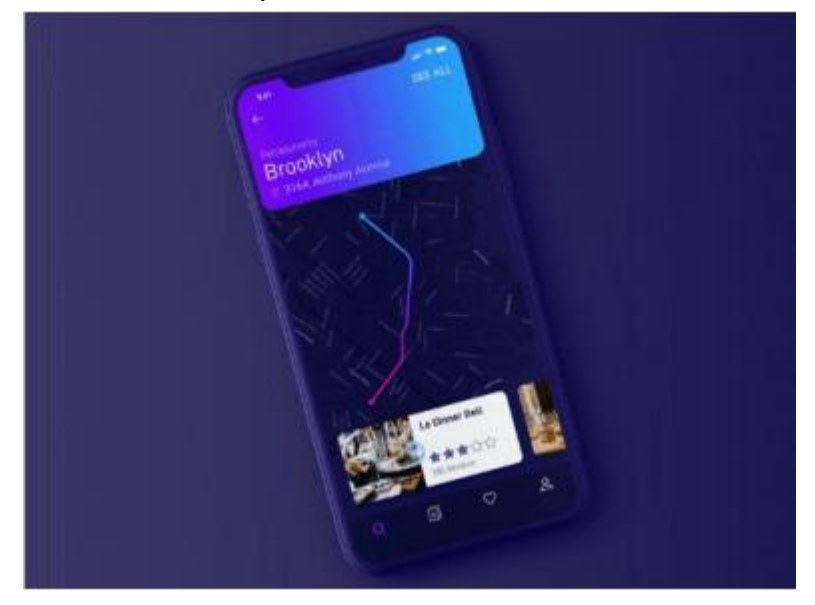

Використання градієнтів і півтонів дає дизайнерам простір для імпровізації як у створенні основних елементів інтерфейсу, так і в відображенні іконок. Ефектні, що привертають увагу деталі інтерфейсу допомагають користувачеві і створюють позитив.

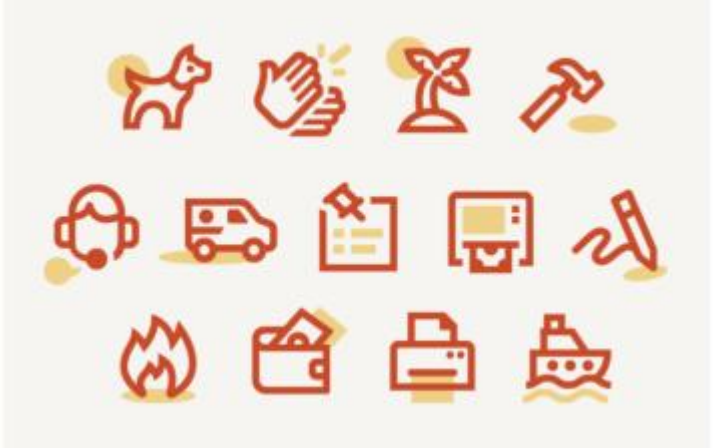

### **7. Меню Priority +: майбутнє без "гамбургерів"**

Для багатьох додатків меню «гамбургер» надовго стало опцією за замовчуванням і вже встигло добряче набриднути. До того ж, екрани смартфонів ростуть, і дістатися до верхнього лівого кута стає все складніше. Тому на зміну "гамбургеру" приходить чуйне меню «Priority +» або меню з вкладками. Динамічний дизайн такого шаблону забезпечує більш стабільну ієрархію пунктів меню і підходить для екранів різних розмірів і з різними можливостями масштабування.

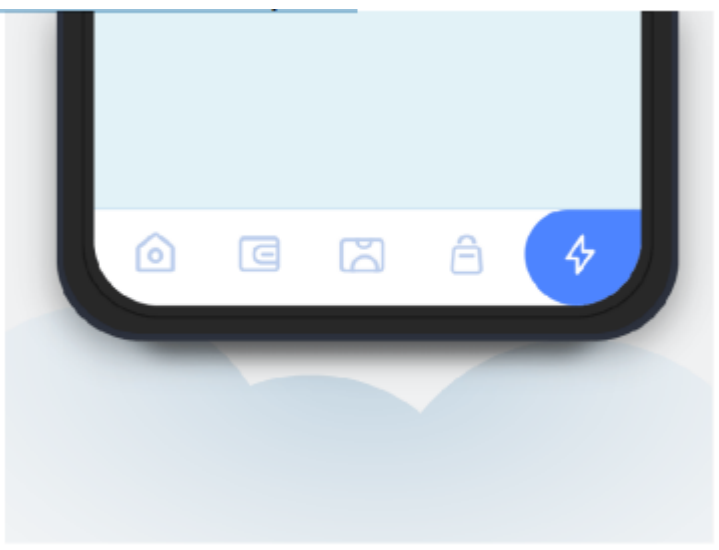

# **А що ж зараз??**

### **1. Чіткість та мінімалізм**

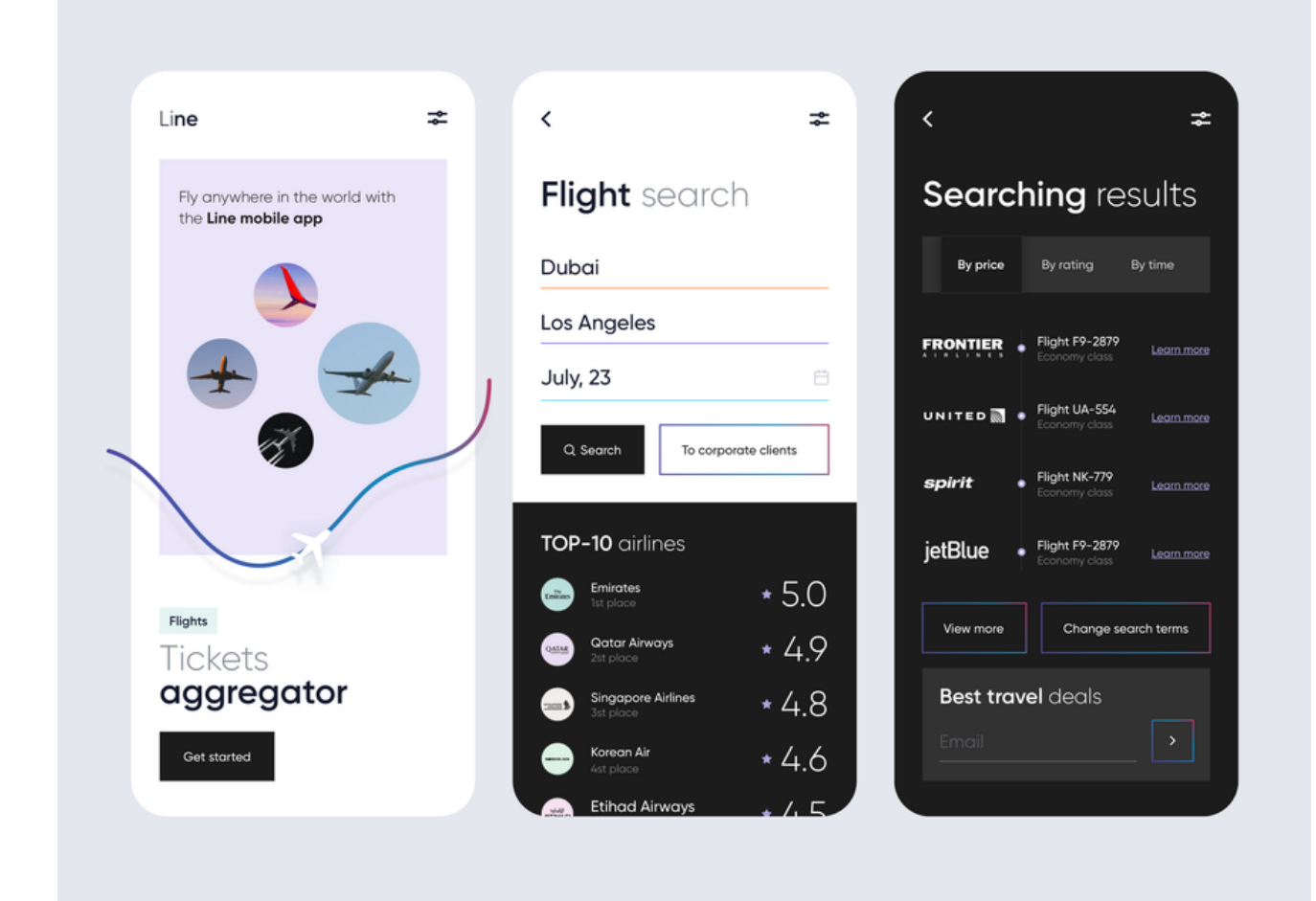

### **2. Темний контрастний дизайн**

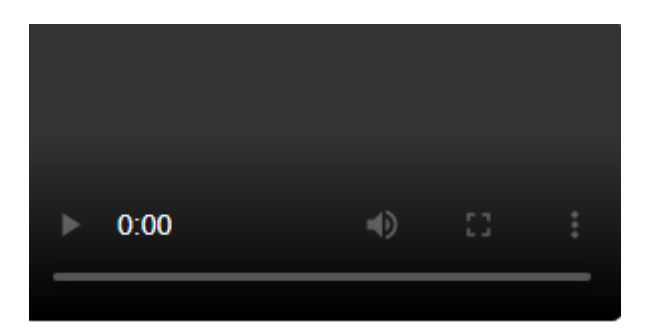

- **3. Функціональна 3D-графика**
- **4. Кастомізація**
- **5. Візуалізація даних**

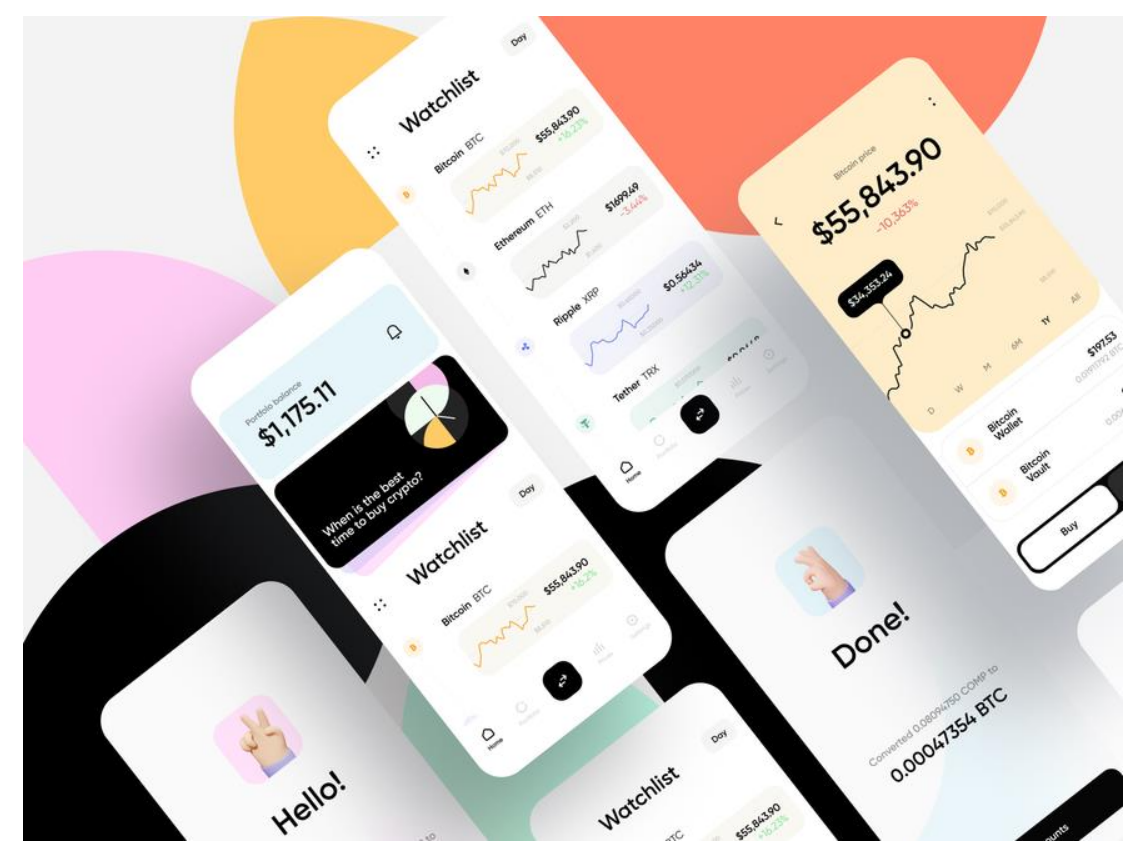

- **6. Унікальні ілюстрації**
- **7. Максимум взаємодії**
	- **Інтерактивне відео**
	- **Емоціональний дизайн**
	- **Анімація та гейміфікація**
	- **Емодзі**
	- **UX-копірайтинг**
	- $\bullet$

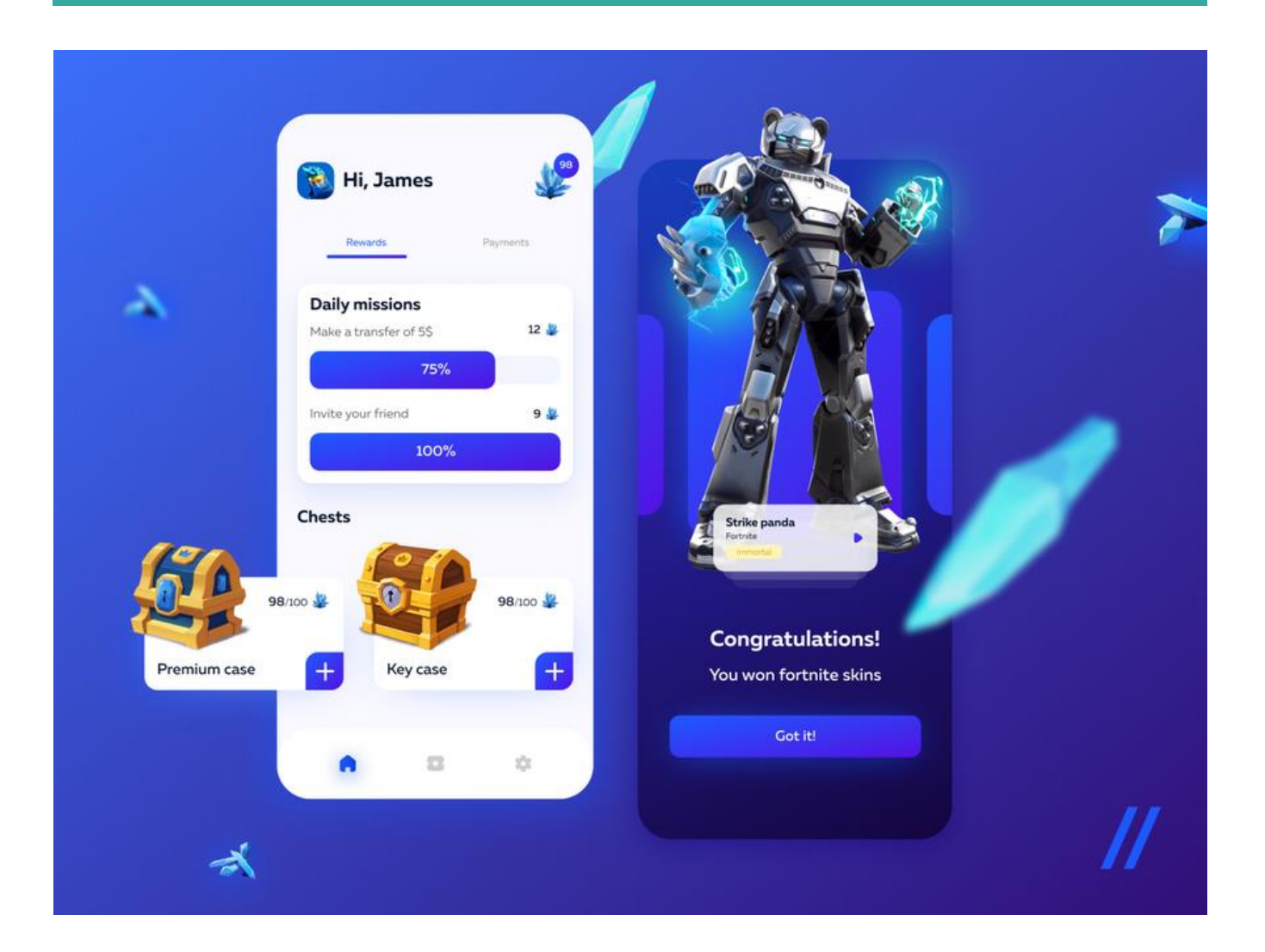

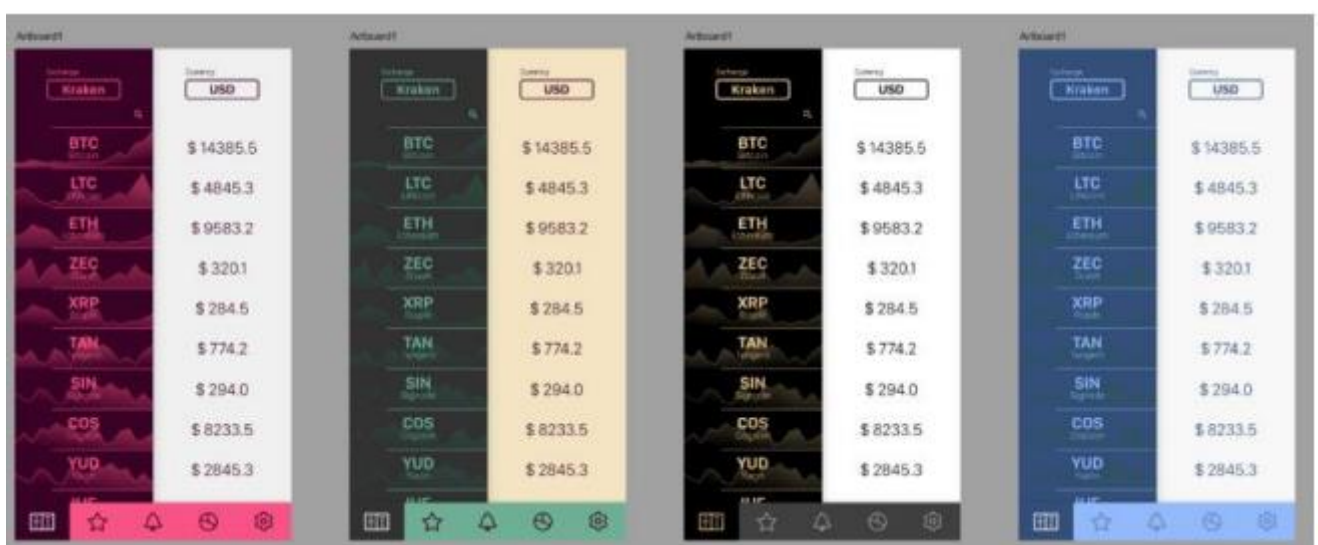

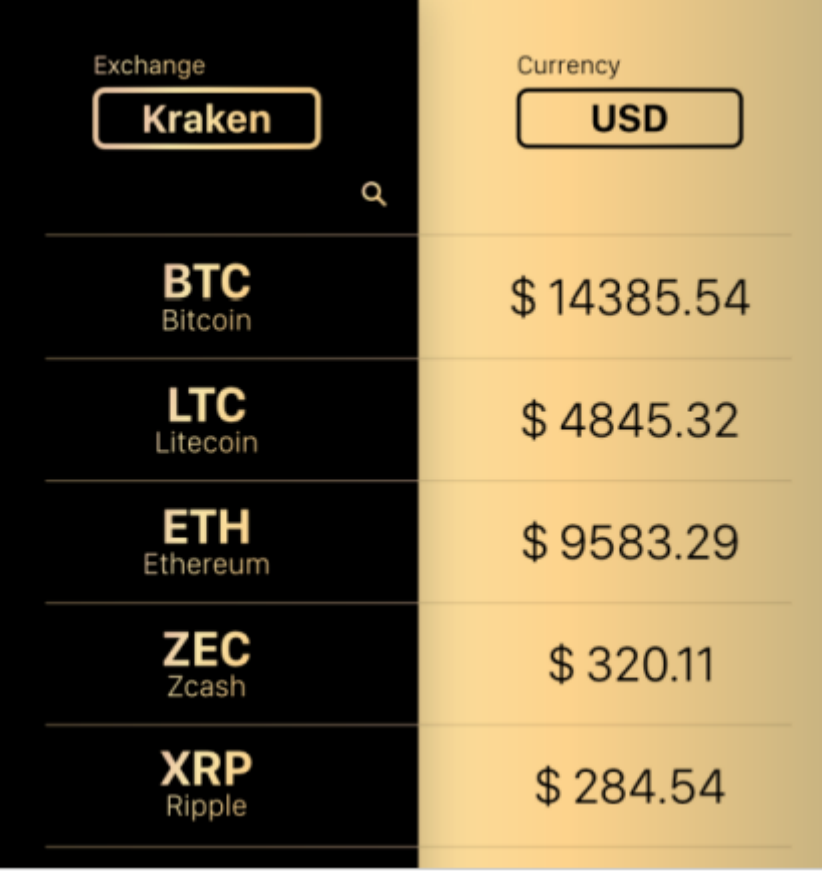

# **Типові помилки**

### **1. Непродумана архітектура і навігація**

**Як не можна побудувати будинок без креслень проекту, так не можна створити хороший UX-дизайн без скетчів і прототипів.**

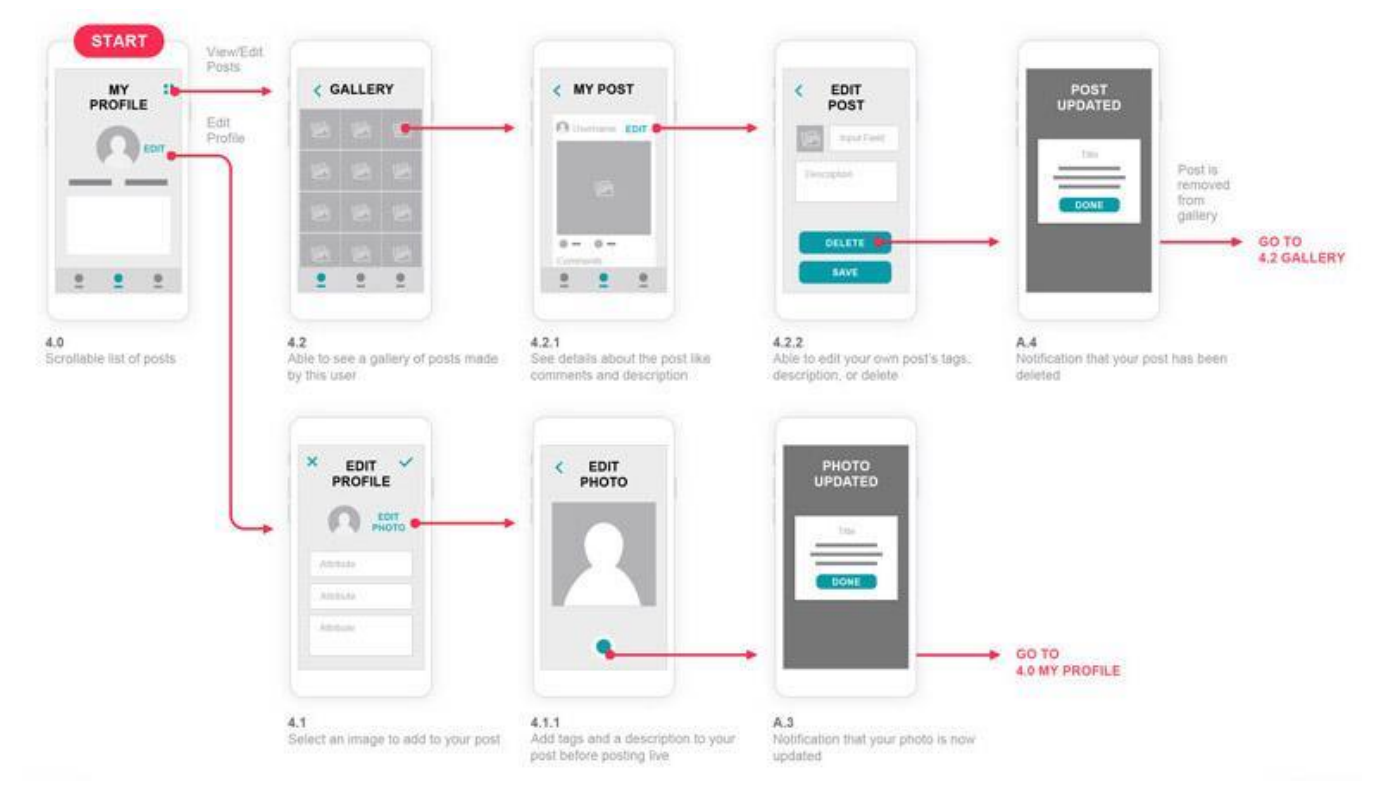

# **2. Складний і заплутаний інтерфейс**

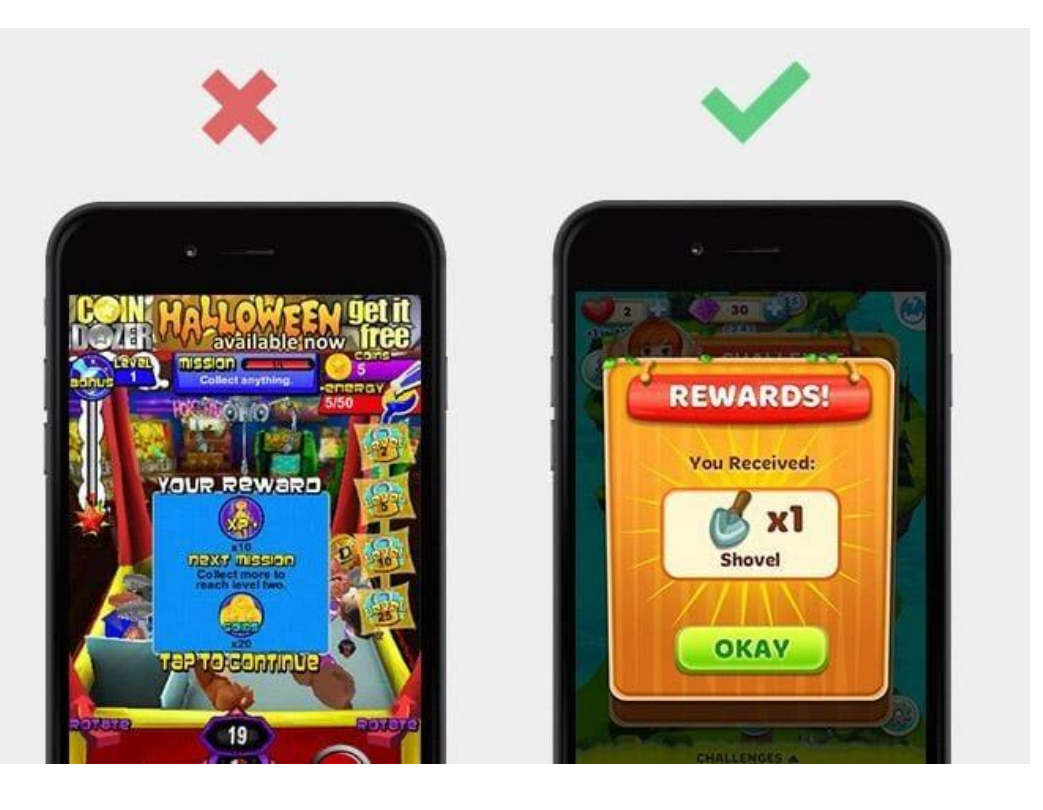

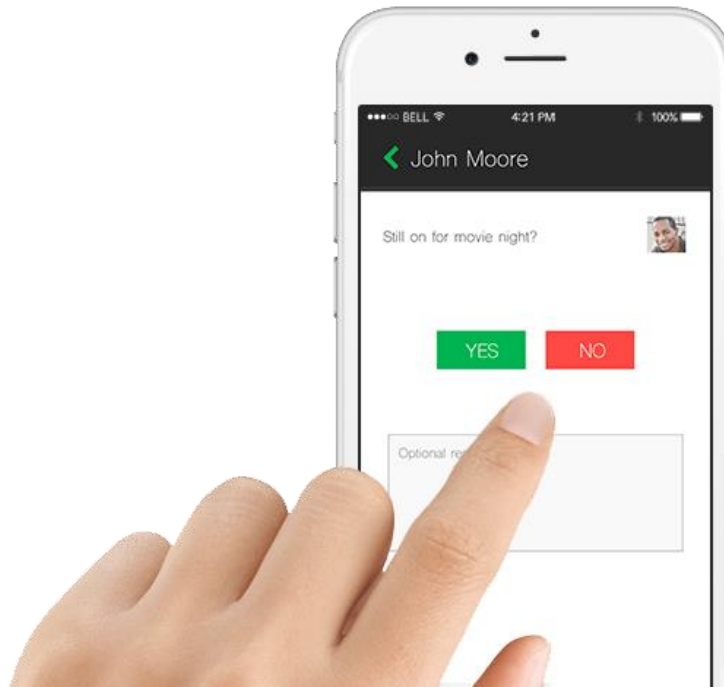

### **3. Відсутність послідовності**

Ще одна поширена помилка – використання декількох різних шрифтів і колірних схем в одному стилі. Для користувача інтерфейс – це не те, за рахунок чого додаток виділяється на фоні інших розробок.

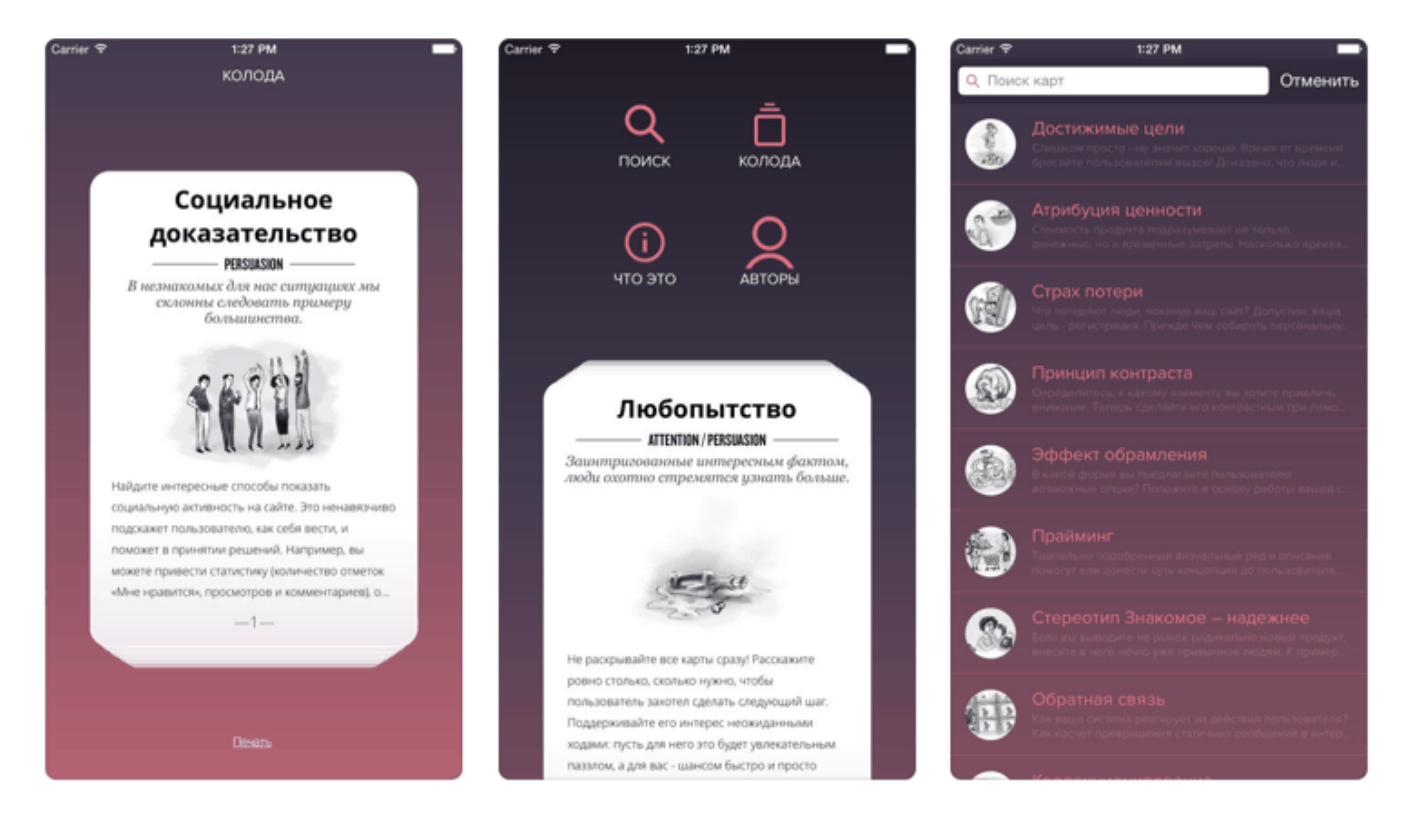

### **4. Поганий або відсутній Onboarding**

### **Перше враження — найголовніше**

Онбординг має не лише знайомити користувача з продуктом, а показувати максимальну користь сервісу, закладати базу для утримання наявних юзерів та додаткових продажів. Продуманий онбординг допоможе перетворити випадкових користувачів на постійних клієнтів, а постійних клієнтів — на амбасадорів бренду.

Onboarding – це система, в якій продумується послідовність екранів. Їх потрібно показувати користувачеві при першому знайомстві з додатком, з контекстними підказками по інтерфейсу.

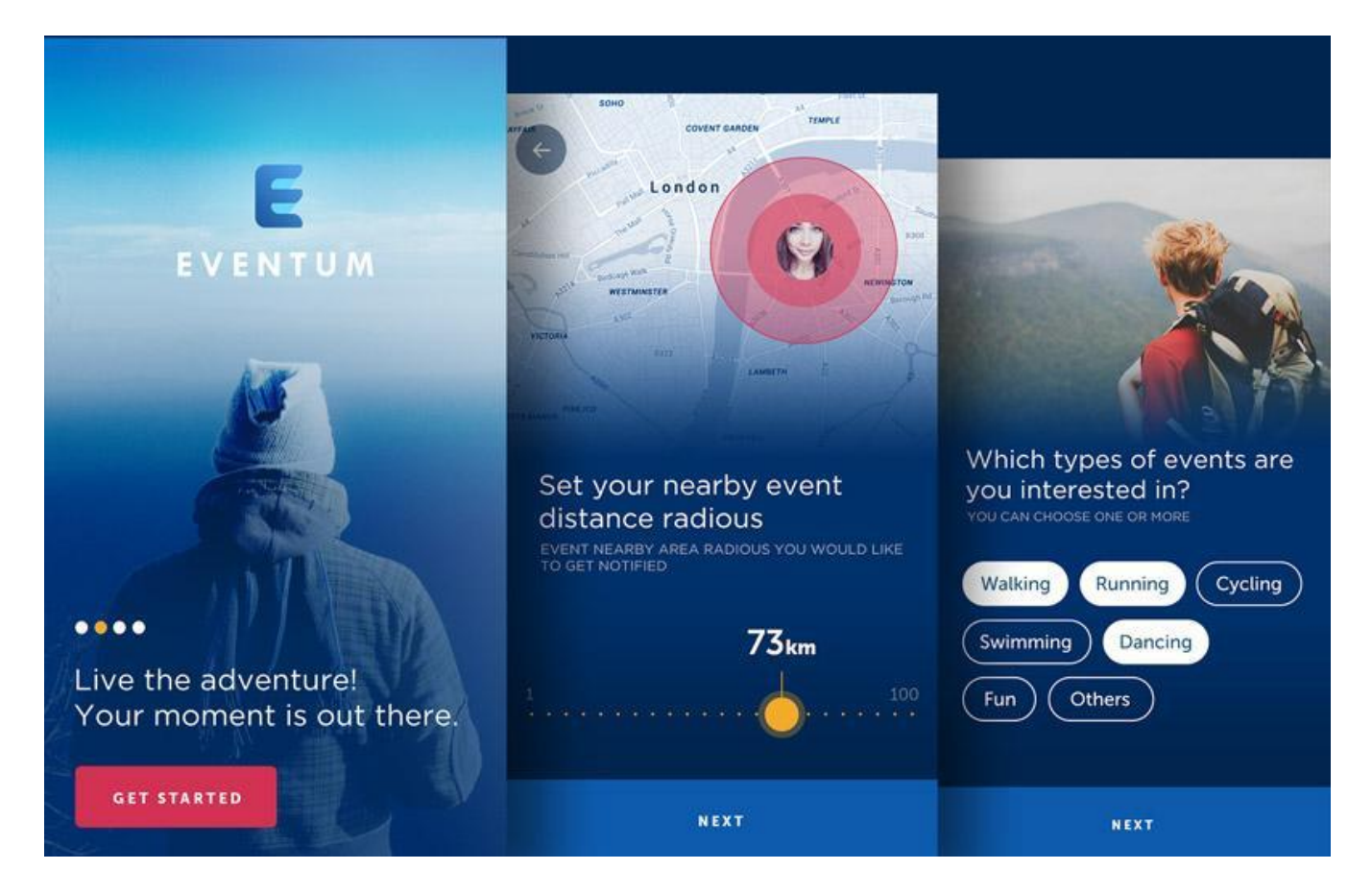

### **5. Нав'язливі повідомлення**

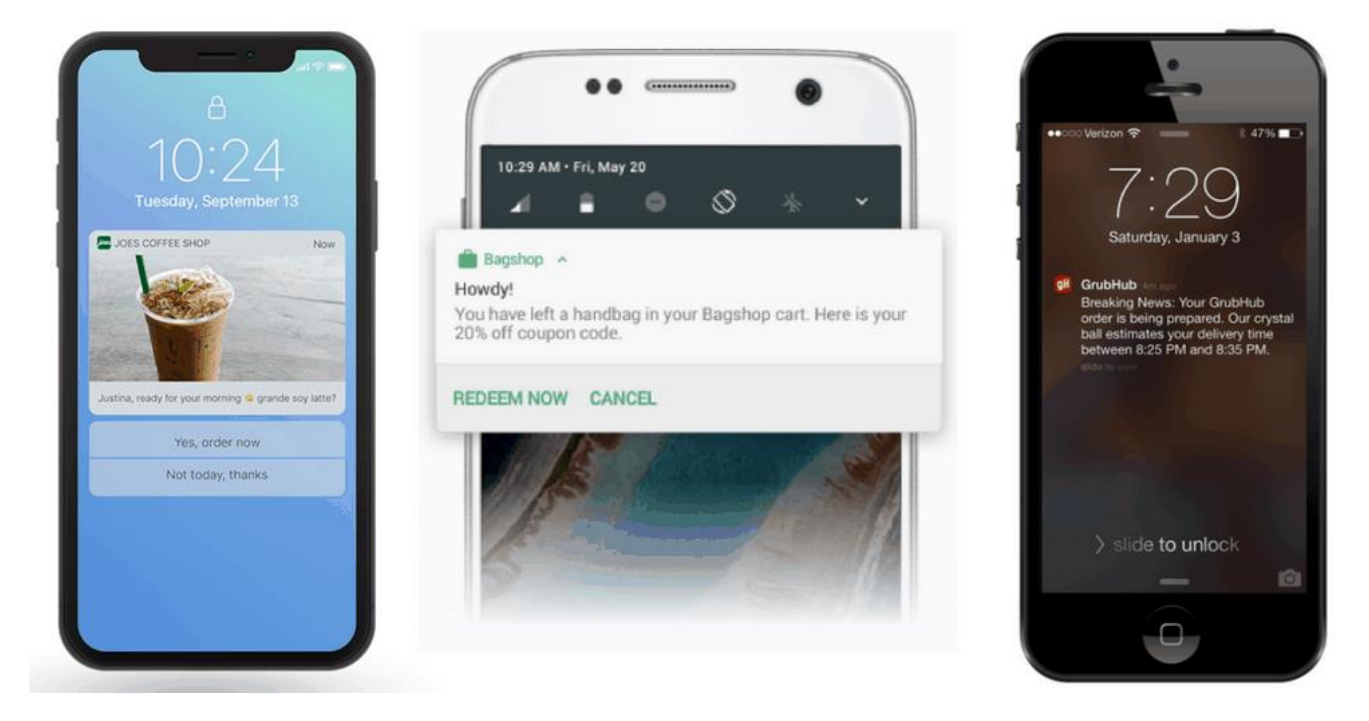

*Надто часта відправка push-нотифікацій, тільки відлякує користувача*

### **6. Коли дизайну занадто багато**

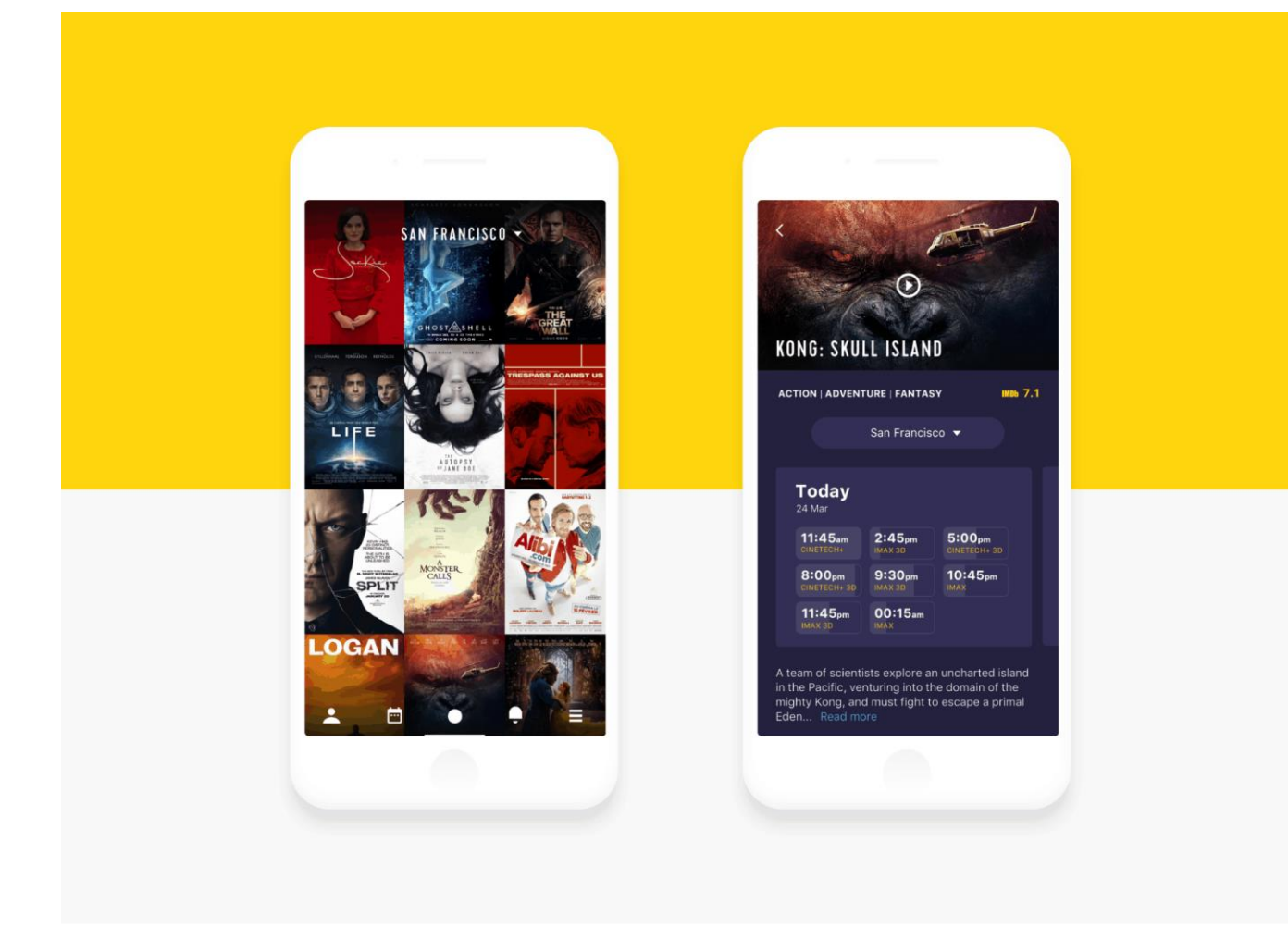

### **7. Відсутність внутрішнього пошуку**

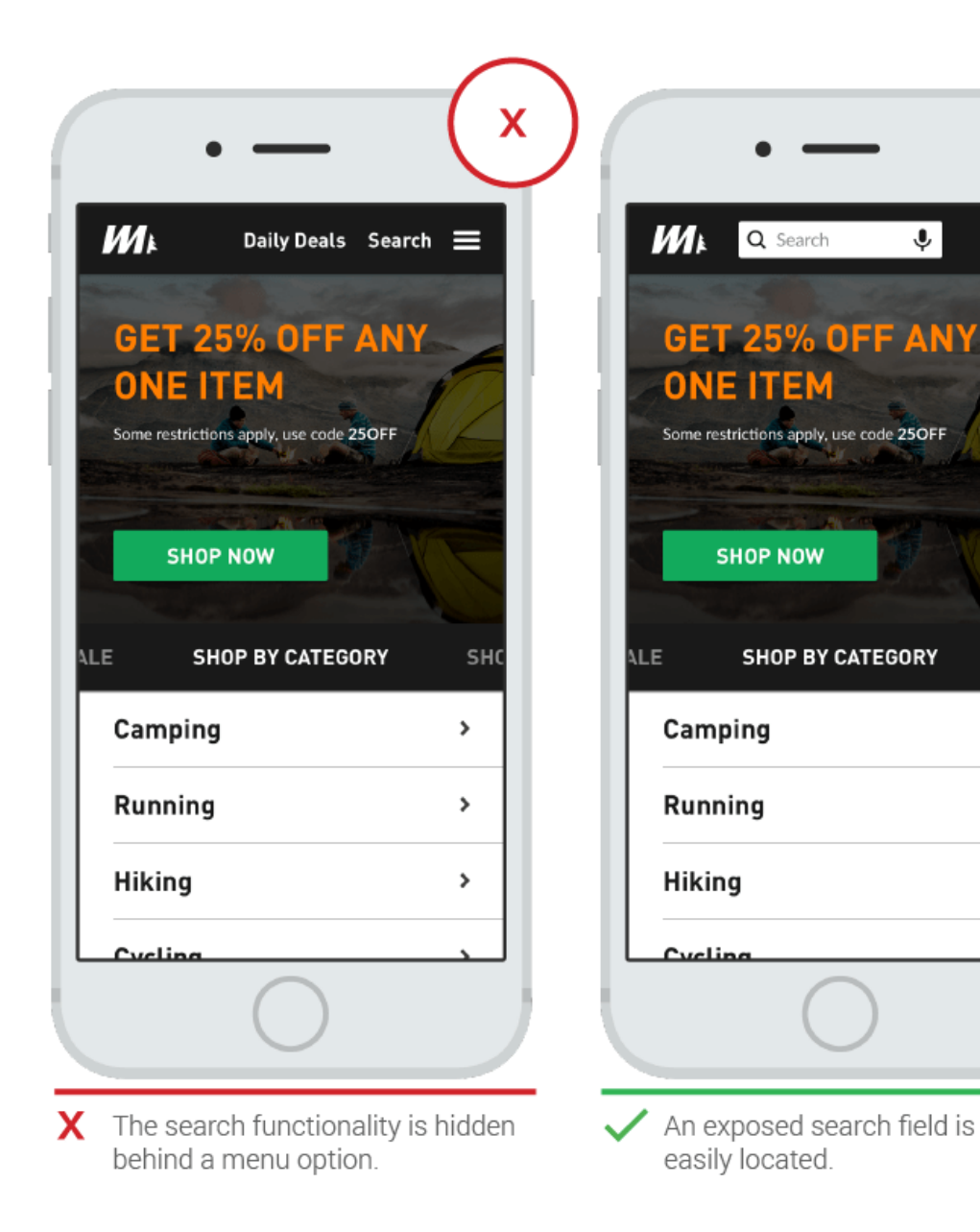

≡

 $SHC$ 

 $\mathcal{P}$ 

 $\,$ 

 $\,$ 

### **8. Невміння розставити пріоритети**

Візуальна ієрархія – вельми ефективний концепт, що дозволяє зробити основні деталі помітнішими, так, щоб вторинні елементи не сильно кидалися в очі. Ви повинні визначитися, з якими об'єктами користувач буде взаємодіяти найчастіше, і виділити їх на фоні інших. Користуватися таким інтерфейсом буде набагато комфортніше.

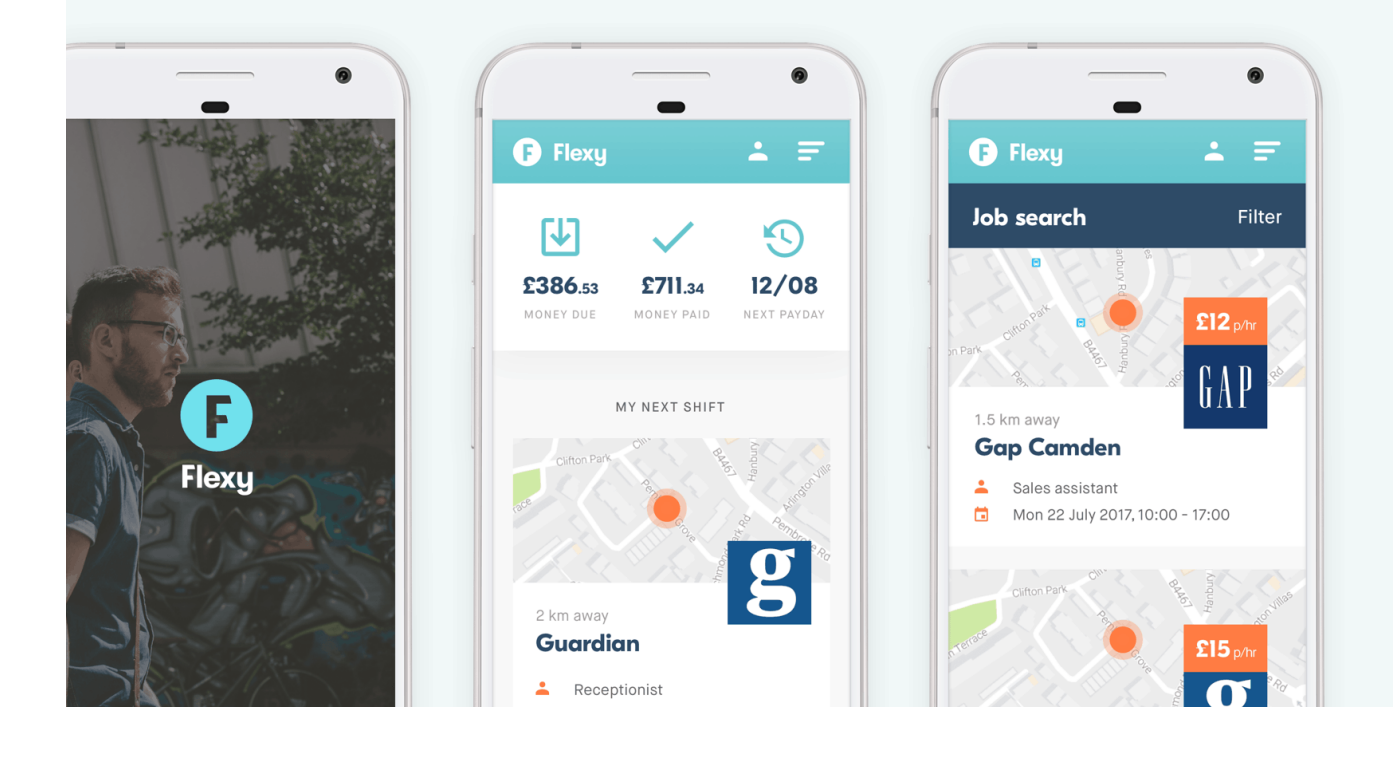